Toward TCC Version 2.1

**COMPUTER SCIENCE DEPARTMENT TEXAS CHRISTIAN UNIVERSITY**

March 7, 2013 Authored by: Matthew Bauer, Reid Mulkey, Jose Segura

Version 2.1

## <span id="page-1-0"></span>Revision Sign-off

By signing below, the team member certifies that he has read the entire document and has, to the best of his knowledge, found the information contained herein to be accurate and relevant within the document.

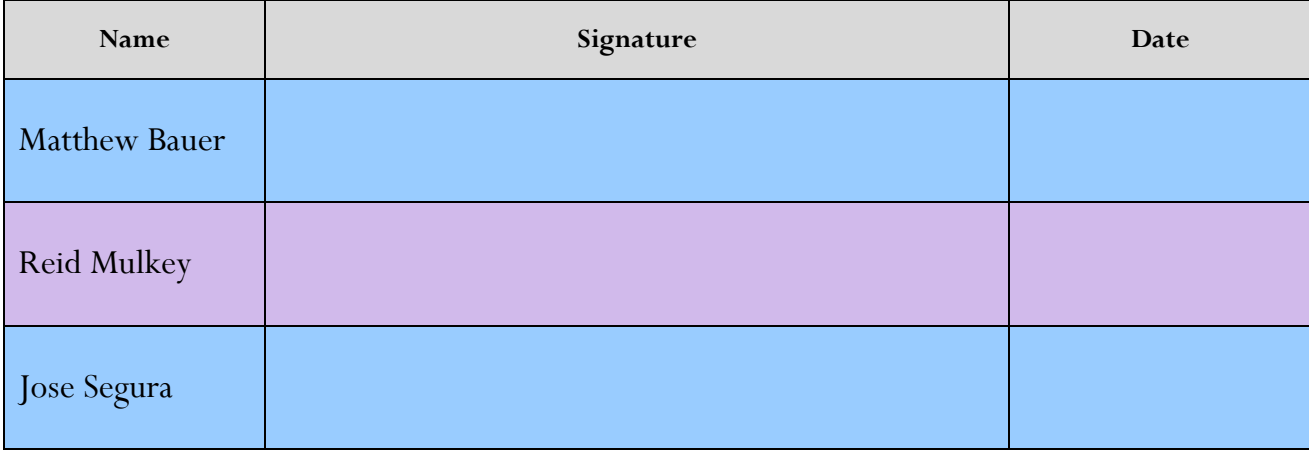

Version 2.1

## <span id="page-2-0"></span>Revision History

The following is a history of revisions made to this document.

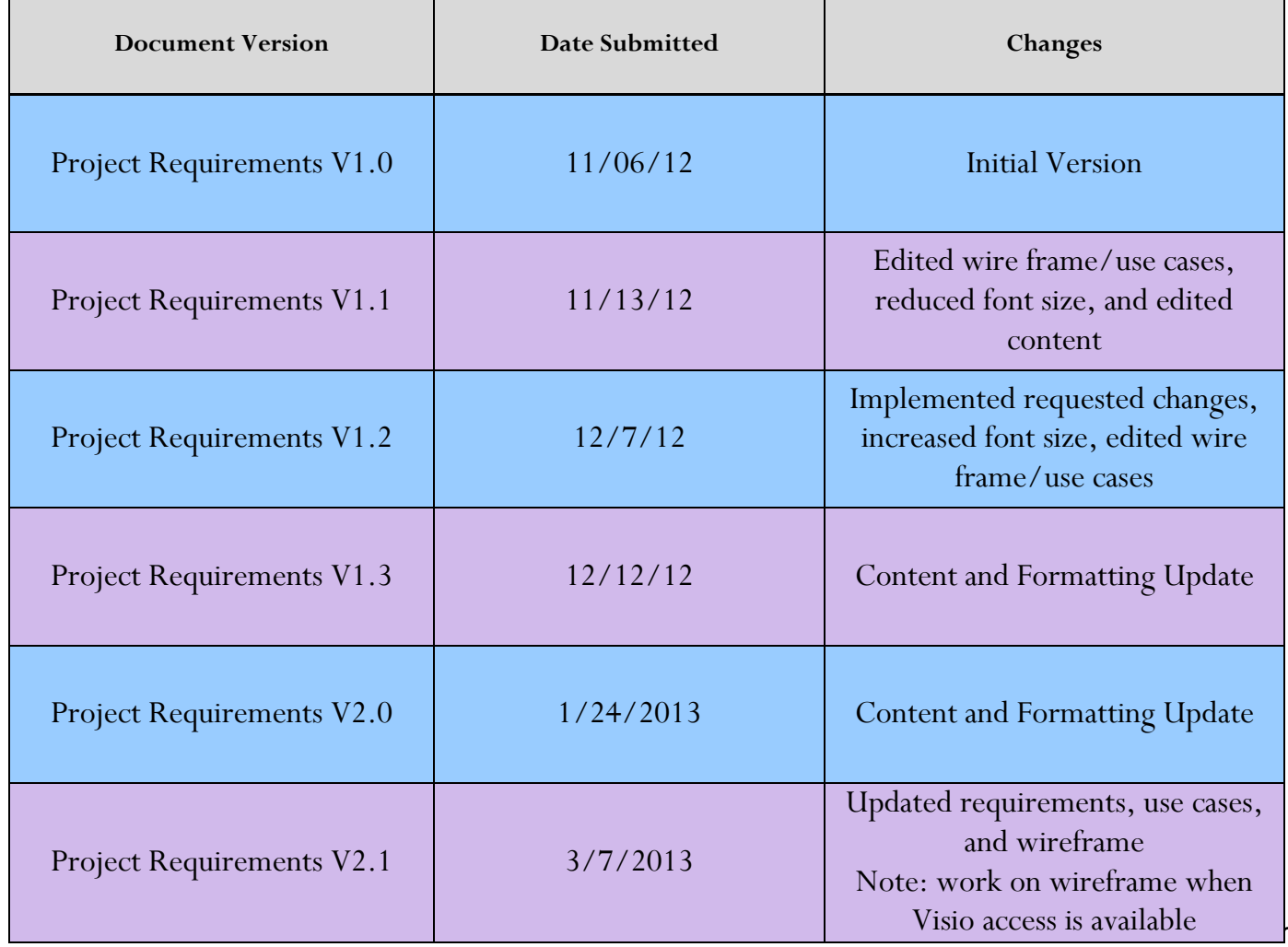

Version 2.1

## <span id="page-3-0"></span>**Contents**

Project Requirements V2.1 3/7/2013

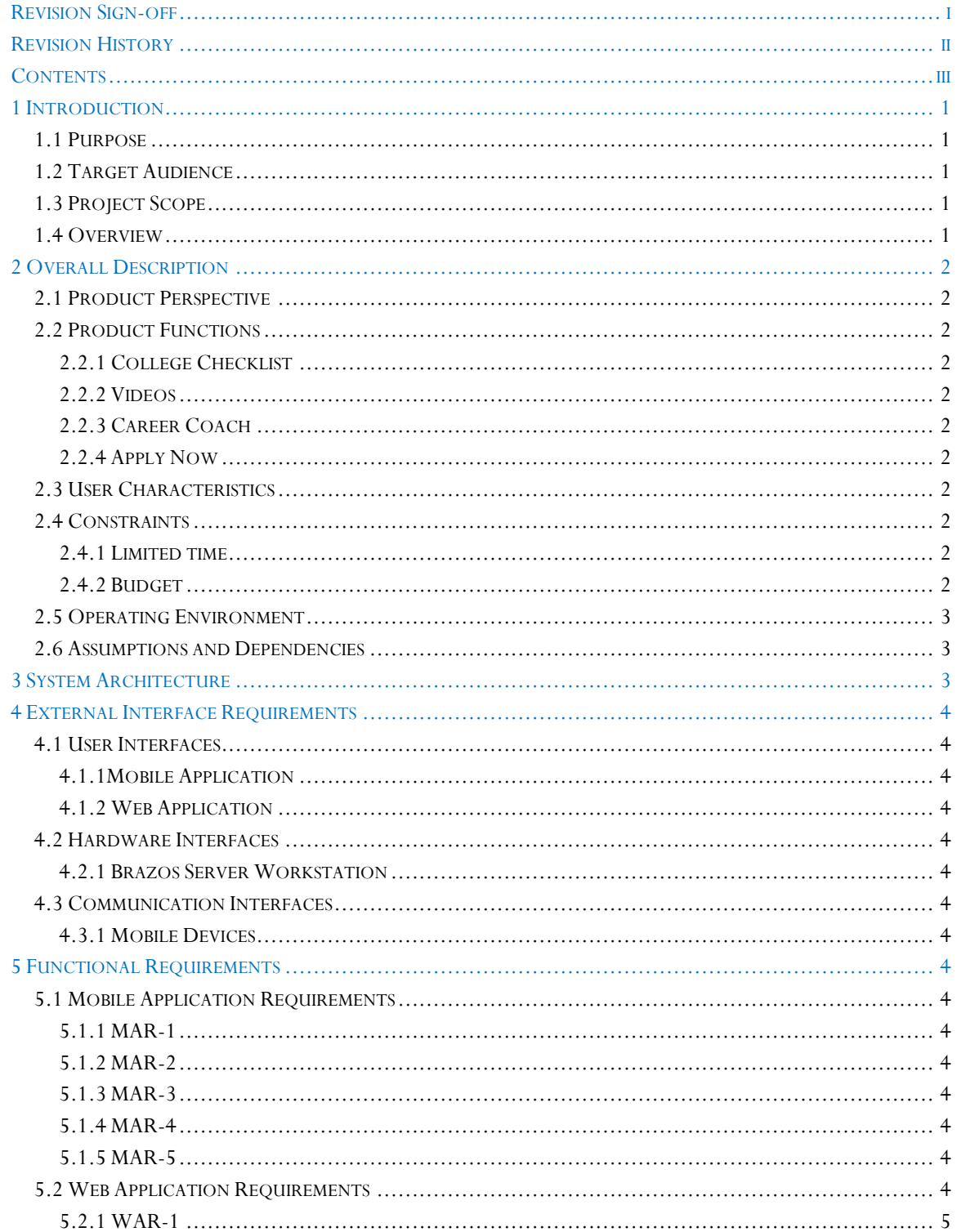

Version  $2.1$ 

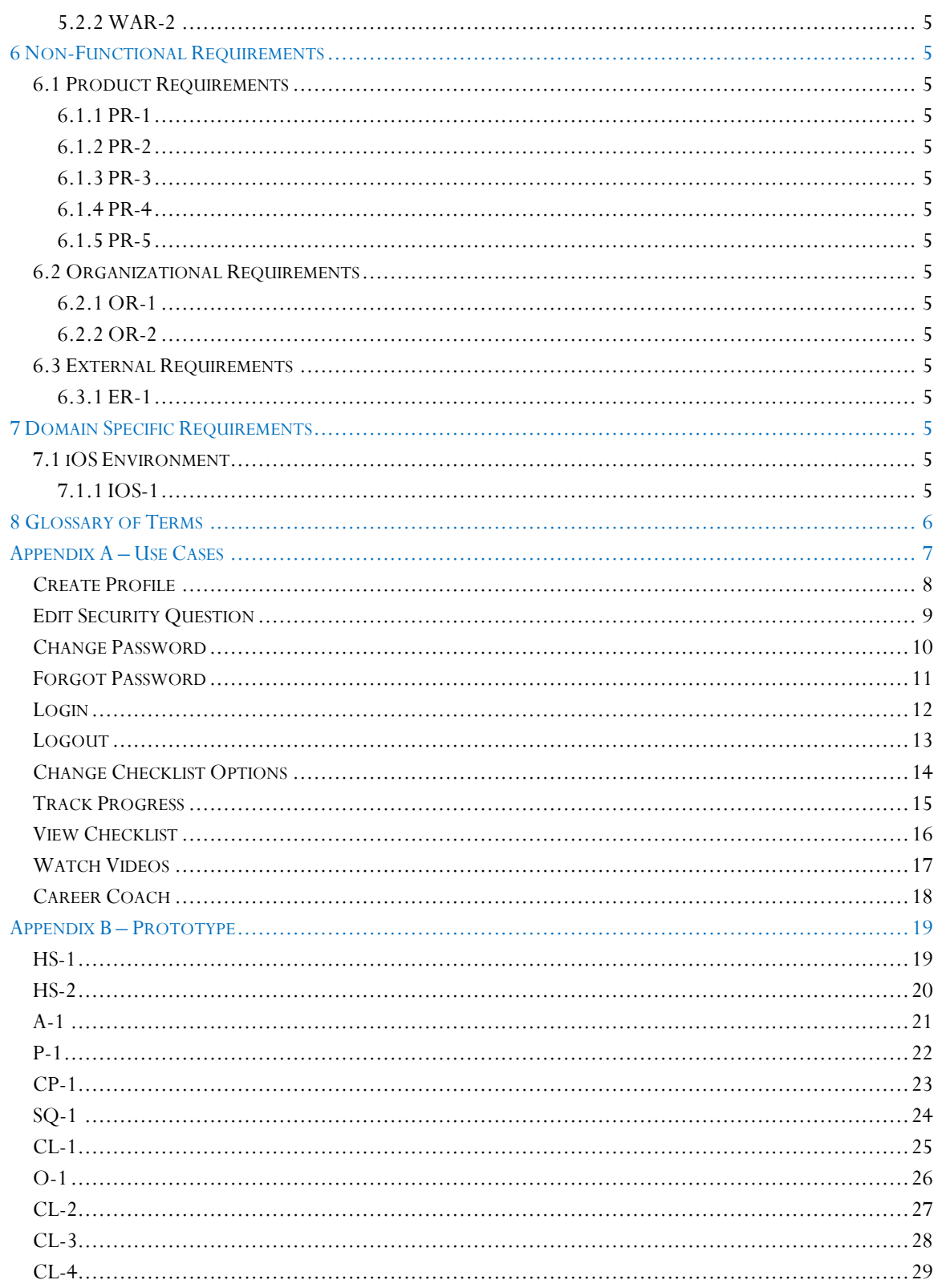

Project Requirements V2.1 3/7/2013

Version  $2.1$ 

<span id="page-5-0"></span>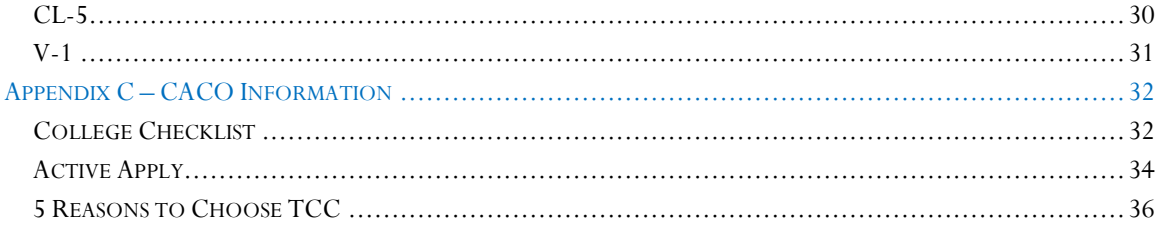

Version 2.1

## 1 Introduction 1.1 Purpose

<span id="page-6-0"></span>The purpose of this document is to describe the requirements of the Toward TCC mobile and web applications. The document contains a prototype of the application along with use cases describing the system.

## <span id="page-6-1"></span>1.2 Target Audience

The target audience is the team from Texas Christian University, who will be developing the app, College Awareness Community Outreach (CACO), the customer will be making specifications and using the end product, and Tarrant County College (TCC) Web Communications Department (WCD), shall be the mediators between the TCU development team and CACO. TCCWCD will also work alongside the TCU team to help meet some of the goals set by CACO.

## <span id="page-6-2"></span>1.3 Project Scope

The scope of Toward TCC is to provide an iOS, Android, and web app that allow users to track the progress of their college application preparation in order to be ready to enroll upon graduating high school. The app will keep track of their progress by storing the data locally on the device. The app will have the ability to keep track of multiple users on the same device. It will display informational videos to the user along with notifying the user of upcoming deadlines. The user will also be able to utilize the Career Coach program that is used by TCC.

## <span id="page-6-3"></span>1.4 Overview

Section 2 provides the overall description of the requirements.

Section 3 provides the system architecture.

Section 4 provides the external interface requirements of our system.

Section 5 provides the functional requirements of our system.

Section 6 provides the non-functional requirements of our system.

Section 7 provides domain specific requirements of our project.

Appendices will provide our use cases and prototypes.

Version 2.1

## <span id="page-7-0"></span>2 Overall Description 2.1 Product Perspective

<span id="page-7-1"></span>The Toward TCC mobile and web app are paperless versions of the information distributed by the TCC CACO initiative. The information that CACO distributes is shown in Appendix C. This section gives an overview of the functionality of Toward TCC and its constraints and limitations.

## <span id="page-7-2"></span>2.2 Product Functions

The software product to be delivered will include each of the items described below in an Android, iOS, and web application.

### <span id="page-7-3"></span>2.2.1 College Checklist

The checklist consists of items the user needs to complete before they can apply to college. This Checklist is included in Appendix C. The user will be able to store their progress, and receive notifications regarding upcoming deadlines.

### <span id="page-7-4"></span>2.2.2 Videos

The user will be able to view YouTube embedded videos about TCC on all platforms. The videos are provided by TCC.

### <span id="page-7-5"></span>2.2.3 Career Coach

The user has access to the existing Career Coach program. This program provides the capability to search for relevant career options based on interests in school and lists the classes offered at TCC that are required in order to be qualified for that career. This program will use the TCC Career Coach icon.

### <span id="page-7-6"></span>2.2.4 Apply Now

This part of the application will walk the user though how to apply to TCC. Also it has the contact information for counselors.

## <span id="page-7-7"></span>2.3 User Characteristics

Toward TCC is targeted specifically for students in high school. It is meant to encourage higher education, by assisting high school students in preparing for college application.

## <span id="page-7-8"></span>2.4 Constraints

### <span id="page-7-9"></span>2.4.1 Limited time

The Toward TCC project must be completed before the end of the 2012-2013 Academic year. However, in order to start and complete the secondary app for elementary school children, the Toward TCC project must be implemented and finished as soon as possible.

### <span id="page-7-10"></span>2.4.2 Budget

The Apple iPad, the Apple iPod Touch, and the Brazos server will be provided by TCU. Jose Segura will provide the Apple iPhone. Matthew Bauer, Reid Mulkey, and Jose Segura will each have Android devices available for testing.

Version 2.1

## <span id="page-8-0"></span>2.5 Operating Environment

The iOS application will run on an Apple iPod touch, iPhone, or iPad, running iOS6 or later. The Android application will run on Android devices running Gingerbread 2.3.3 or later. The website is a web application hosted on a Microsoft Server 2008 running IIS 7.

## <span id="page-8-1"></span>2.6 Assumptions and Dependencies

An Apple iPod Touch, iPhone, or iPad will need to be readily available for testing purposes.

## <span id="page-8-2"></span>3 System Architecture

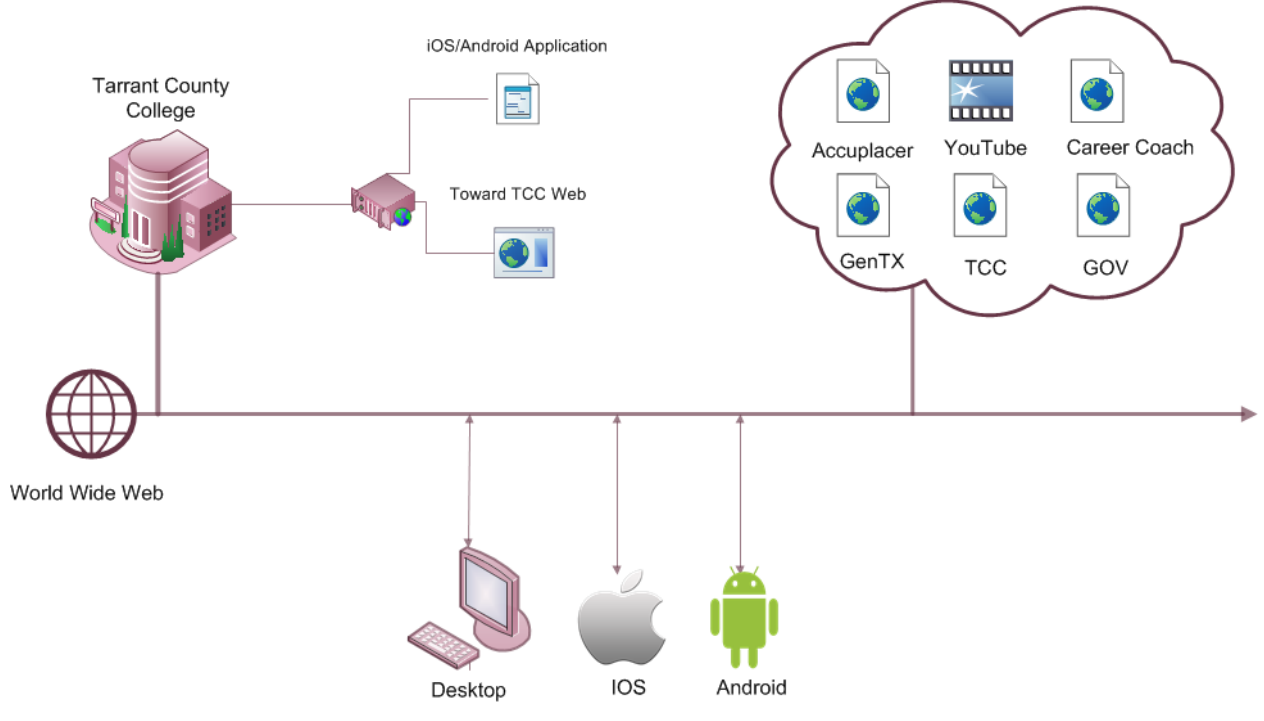

Version 2.1

## <span id="page-9-0"></span>4 External Interface Requirements

### <span id="page-9-1"></span>4.1 User Interfaces 4.1.1Mobile Application

<span id="page-9-2"></span>The user interface for the mobile application needs to be user friendly. For maximum user acceptance, the application should have a layout that is easy to browse, similar to a web browser. A prototype is included in Appendix B.

### <span id="page-9-3"></span>4.1.2 Web Application

The web application will be designed to have the same look-and-feel as the mobile application. A prototype is included in Appendix B.

## <span id="page-9-4"></span>4.2 Hardware Interfaces

### <span id="page-9-5"></span>4.2.1 Brazos Server Workstation

The Brazos web server is stored on a workstation in the senior design lab running Windows Server 2008 and IIS7. This server will be used for development only. A web server will need to be provided by TCC after development at TCU is completed.

### <span id="page-9-6"></span>4.3 Communication Interfaces 4.3.1 Mobile Devices

<span id="page-9-7"></span>The iOS devices will store user data and profiles locally using plists. The Android application will store user data and profiles using Shared Preferences.

### <span id="page-9-9"></span><span id="page-9-8"></span>5 Functional Requirements 5.1 Mobile Application Requirements 5.1.1 MAR-1

<span id="page-9-10"></span>Users shall be able to create accounts. The accounts are only valid on the device that it was created. Each account shall require a password, unique user name, grade level, and a user made security question and answer in order to be created successfully.

### <span id="page-9-11"></span>5.1.2 MAR-2

The videos inside the application shall be viewed inside the application.

### <span id="page-9-12"></span>5.1.3 MAR-3

The application shall store a user's settings and progress through the college checklist locally on the device.

### <span id="page-9-13"></span>5.1.4 MAR-4

Push notifications shall be used to notify the user of upcoming deadlines that are specified on the checklist.

### <span id="page-9-14"></span>5.1.5 MAR-5

Every August, upon logging in, the user will be prompted to change their grade level.

## <span id="page-9-15"></span>5.2 Web Application Requirements

## Version 2.1

### <span id="page-10-0"></span>5.2.1 WAR-1

Users shall not be able to create accounts or store user information on the Web Application.

### <span id="page-10-1"></span>5.2.2 WAR-2

The application will include a link to the YouTube playlists.

## <span id="page-10-2"></span>6 Non-Functional Requirements 6.1 Product Requirements

### <span id="page-10-4"></span><span id="page-10-3"></span>6.1.1 PR-1

The applications shall not store user information remotely.

### <span id="page-10-5"></span>6.1.2 PR-2

The TCU BullFrog team shall use TCC's developer profiles while developing the mobile app.

### <span id="page-10-6"></span>6.1.3 PR-3

The application shall highlight the benefits of attending TCC and attaining a higher education, e.g., it is cheaper to attend TCC than a traditional four-year college.

### <span id="page-10-7"></span>6.1.4 PR-4

The application shall not store user information in a way that violates The Family Educational Rights and Privacy Act (FERPA).

### <span id="page-10-8"></span>6.1.5 PR-5

TCC will be providing button graphics, graphic design, and page content.

## <span id="page-10-9"></span>6.2 Organizational Requirements

<span id="page-10-10"></span>6.2.1 OR-1

The project shall implement TCC branding.

### <span id="page-10-11"></span>6.2.2 OR-2

The mobile application shall be developed for iOS and Android devices.

## <span id="page-10-12"></span>6.3 External Requirements

### <span id="page-10-13"></span>6.3.1 ER-1

The application shall abide by The Family Educational Rights and Privacy Act (FERPA).

### <span id="page-10-15"></span><span id="page-10-14"></span>7 Domain Specific Requirements 7.1 iOS Environment 7.1.1 IOS-1

<span id="page-10-16"></span>The iOS application must be compliant with the Apple Human Interface Guidelines (HIG). If not, the application cannot be deployed to the iOS App Store.

## Version 2.1

## <span id="page-11-0"></span>8 Glossary of Terms

Apple HIG (Apple's Human Interface Guidelines) – Guidelines Apple has established for iOS user interfaces. If these guidelines are broken, the application will not be allowed onto the app store.

Application Videos – Videos that CACO is currently using to promote higher education.

College Checklist – This is a checklist with useful information necessary to complete before attending college.

CACO (College Awareness Community Outreach) – They are the customers for the project. CACO goes to area schools to teach children how to be successful in school and how higher education can make a difference in their life.

Career Coach – Students can input their interests and receive a list of relevant careers and all the classes required. FERPA (Family Educational Rights and Privacy Act) – This is a federal law that protects the privacy of student education records. The law applies to all schools that receive funds under an applicable program of the U.S. Department of Education.

 $iOS - Apple's mobile operating system.$ 

plist – The markup language used by iOS devices. They will be used to store data on the device.

TCC (Tarrant County College)

TCCD (Tarrant County College District)

TCCWCD (Tarrant County College Web Communications Department) –Contact for CACO. They will maintain the project after the delivery.

TCU (Texas Christian University)

<span id="page-12-0"></span>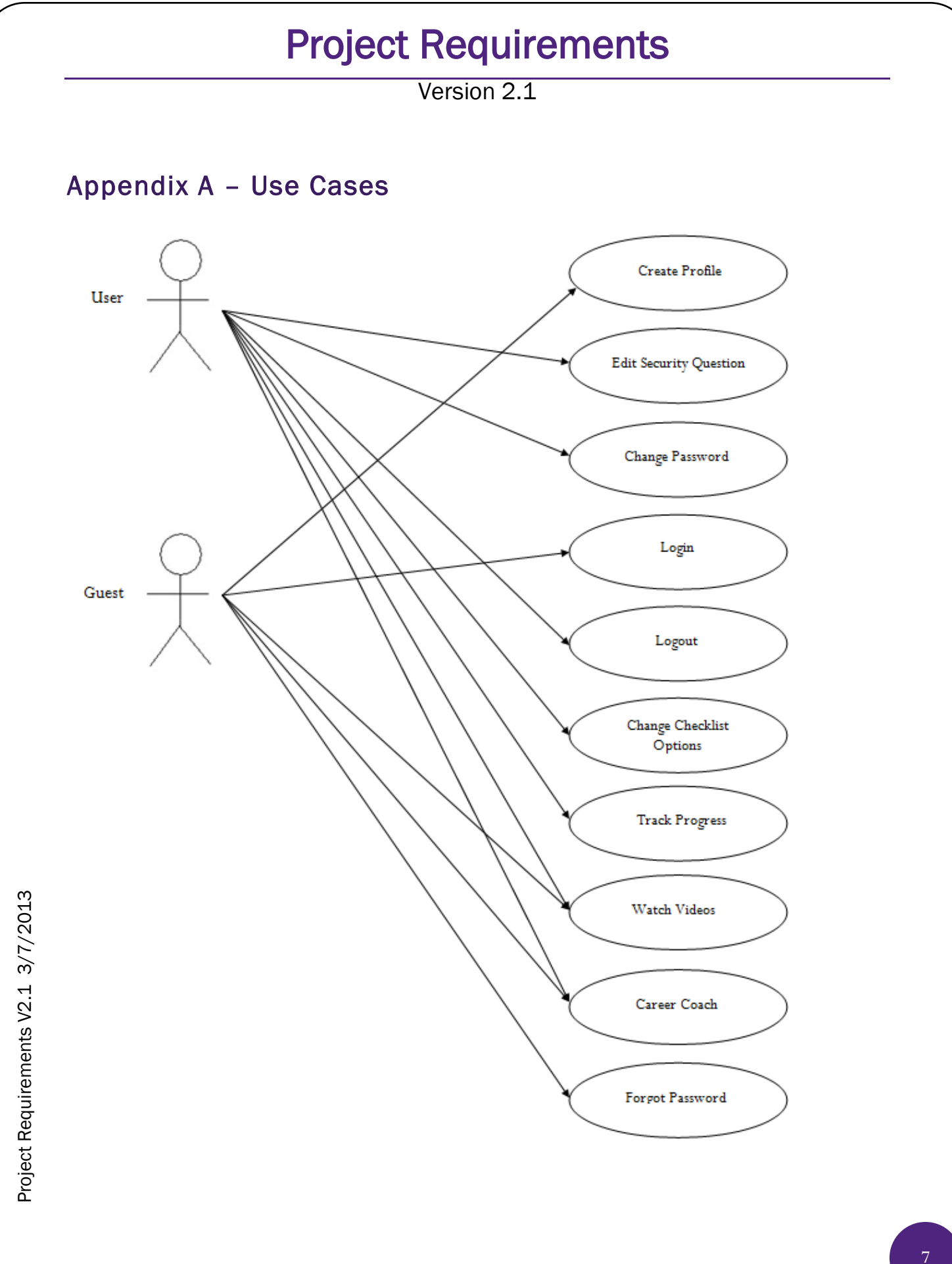

Version 2.1

## <span id="page-13-0"></span>Create Profile

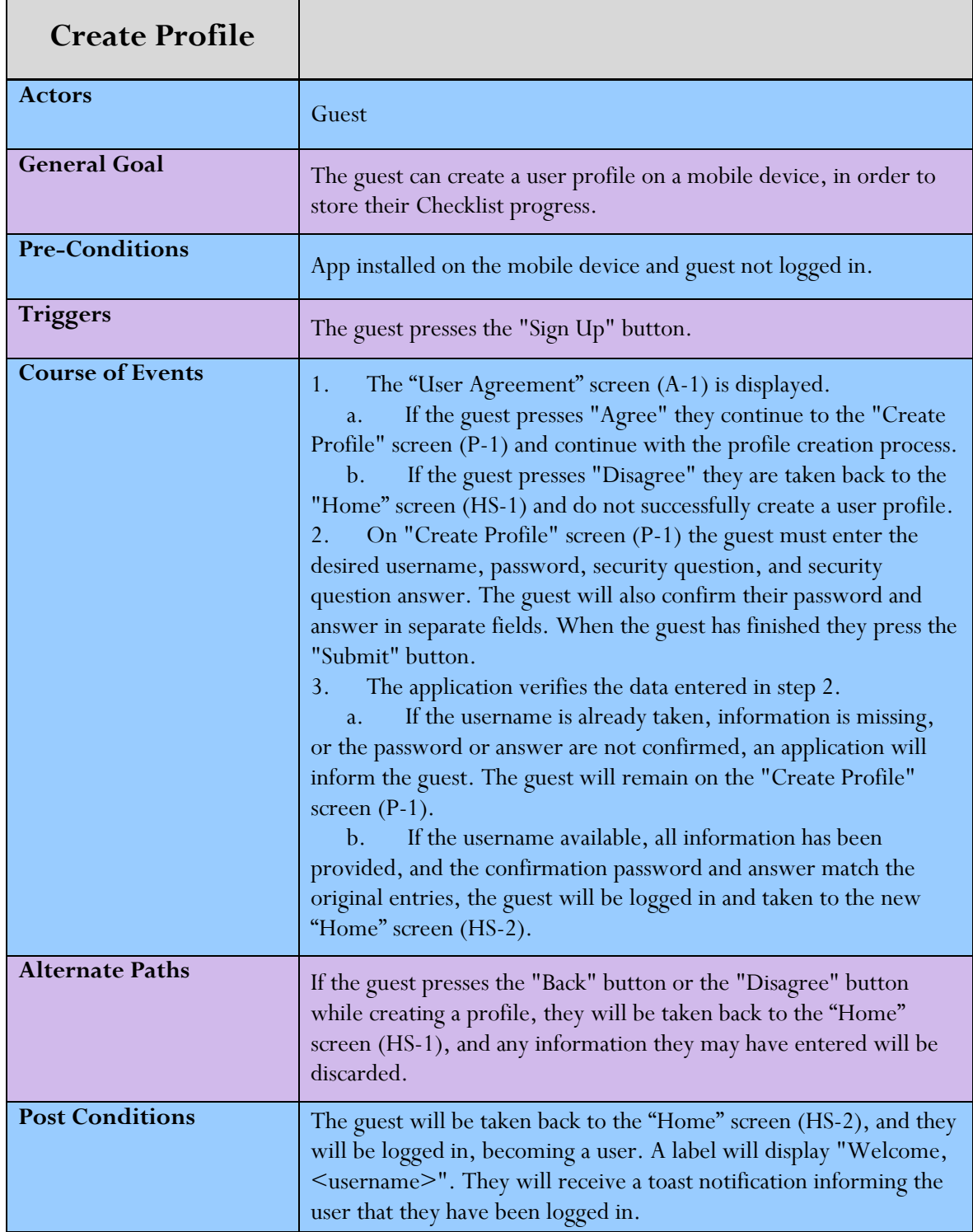

Version 2.1

## <span id="page-14-0"></span>Edit Security Question

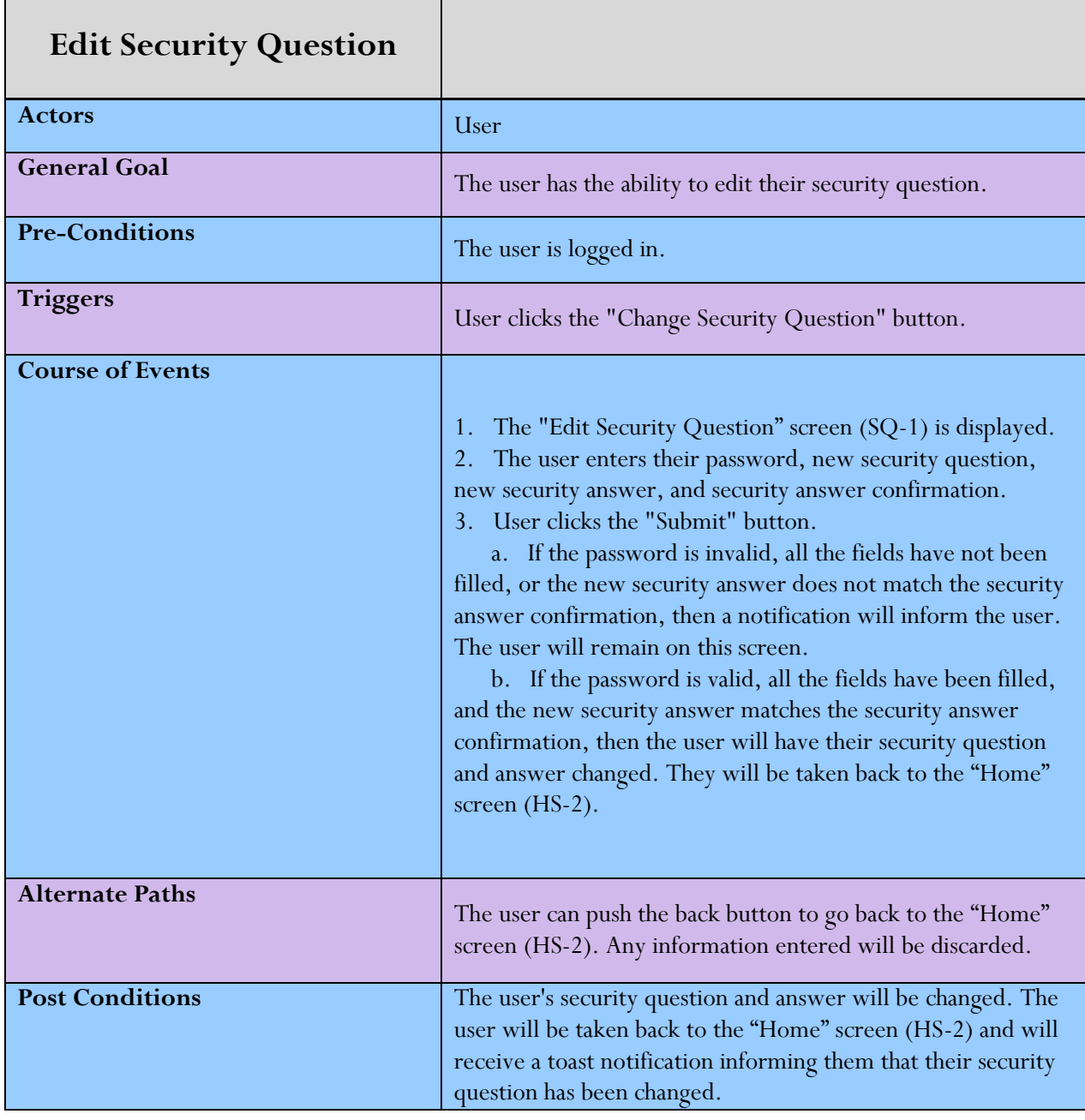

Version 2.1

## <span id="page-15-0"></span>Change Password

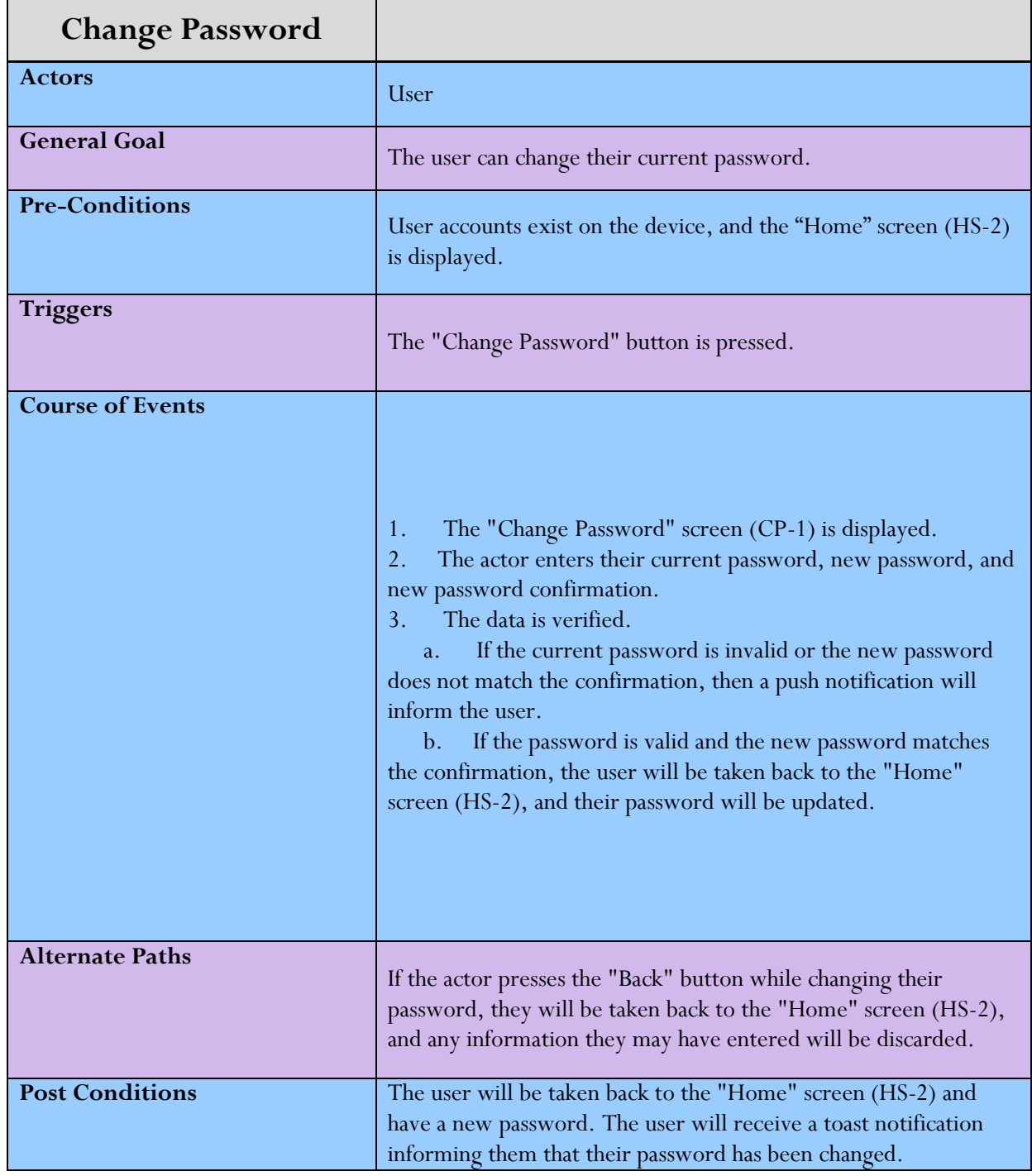

Version 2.1

## <span id="page-16-0"></span>Forgot Password

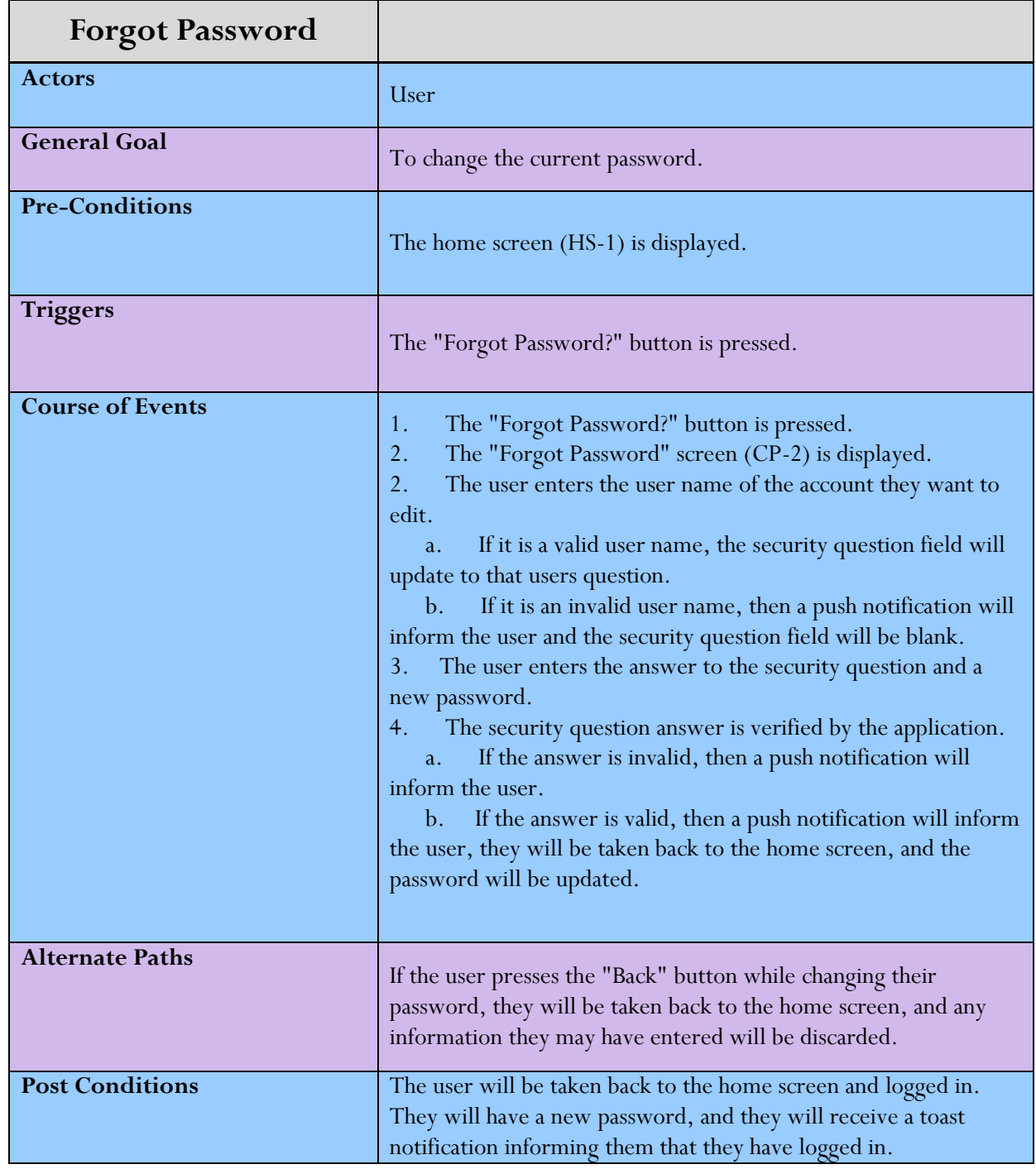

Version 2.1

## <span id="page-17-0"></span>Login

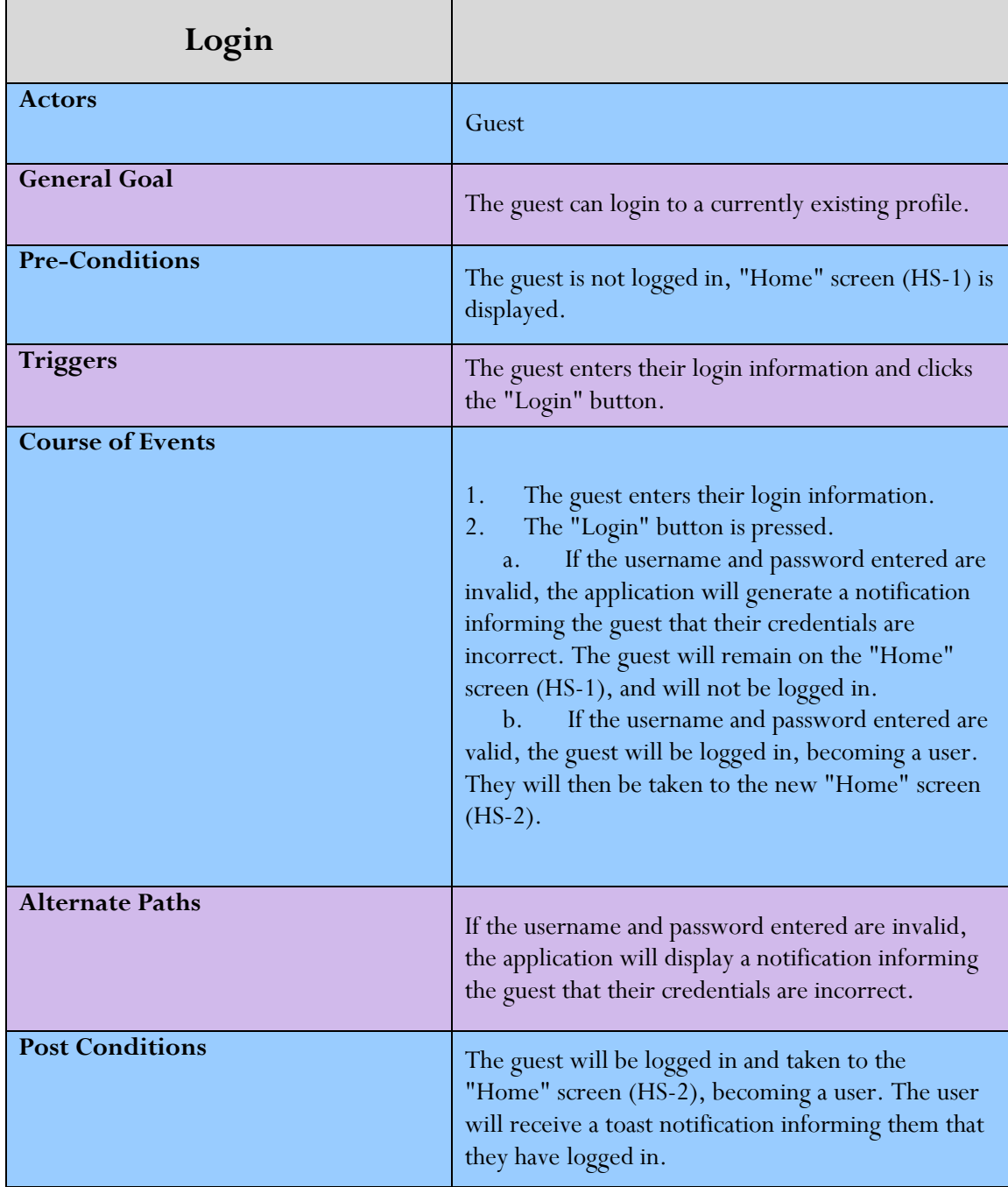

Project Requirements V2.1 3/7/2013 Project Requirements V2.1 3/7/2013

Version 2.1

## <span id="page-18-0"></span>Logout

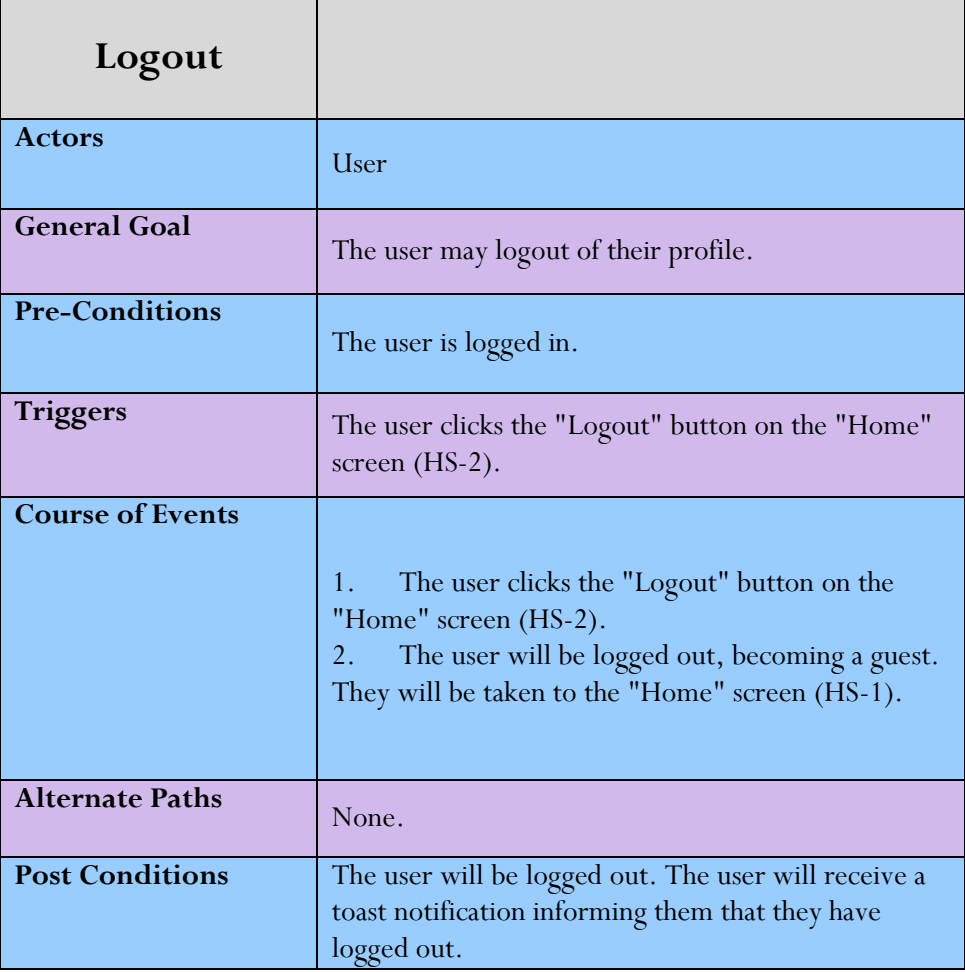

Project Requirements V2.1 3/7/2013 Project Requirements V2.1 3/7/2013

Version 2.1

# <span id="page-19-0"></span>Change Checklist Options

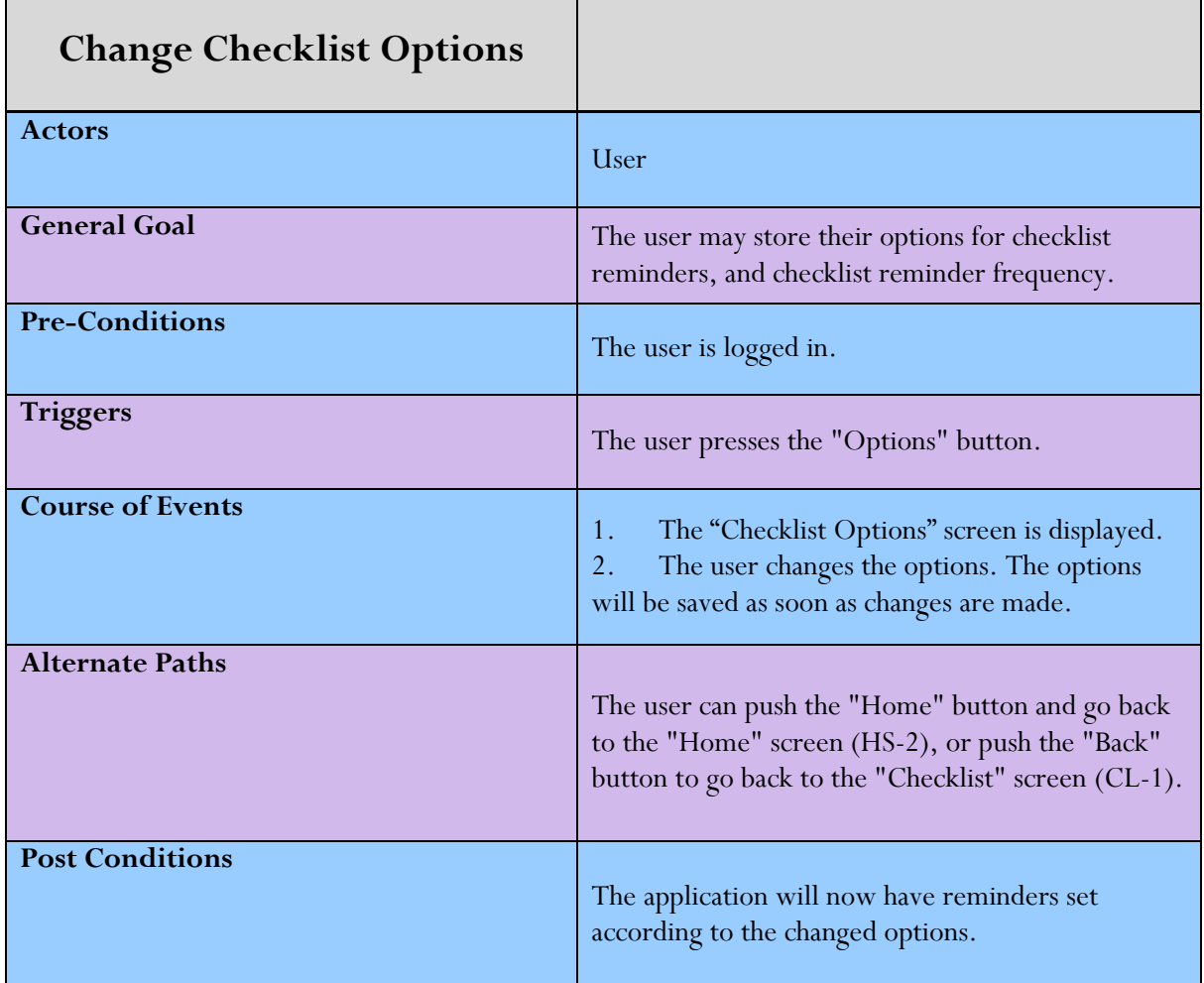

Version 2.1

## <span id="page-20-0"></span>Track Progress

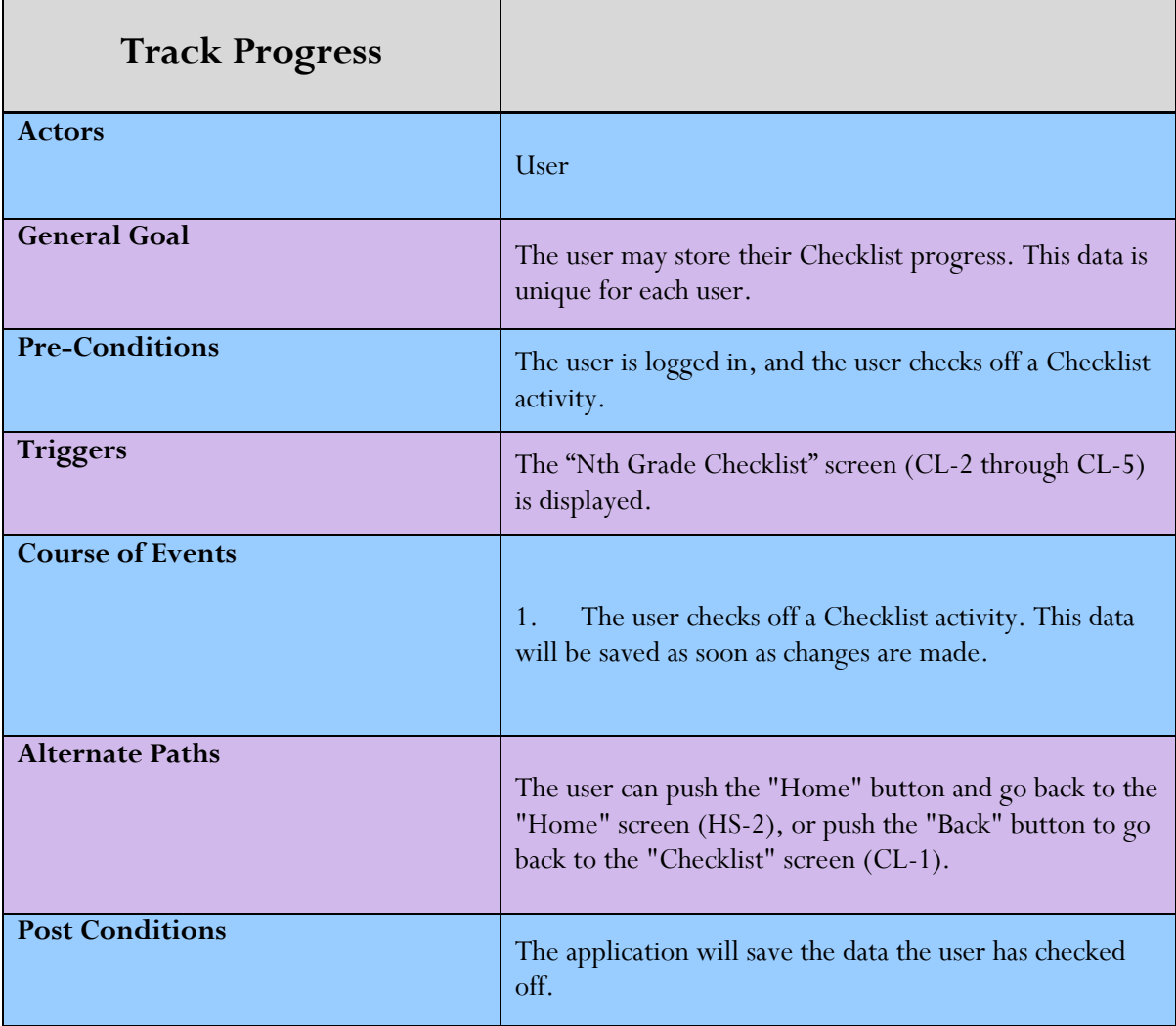

Version 2.1

## <span id="page-21-0"></span>View Checklist

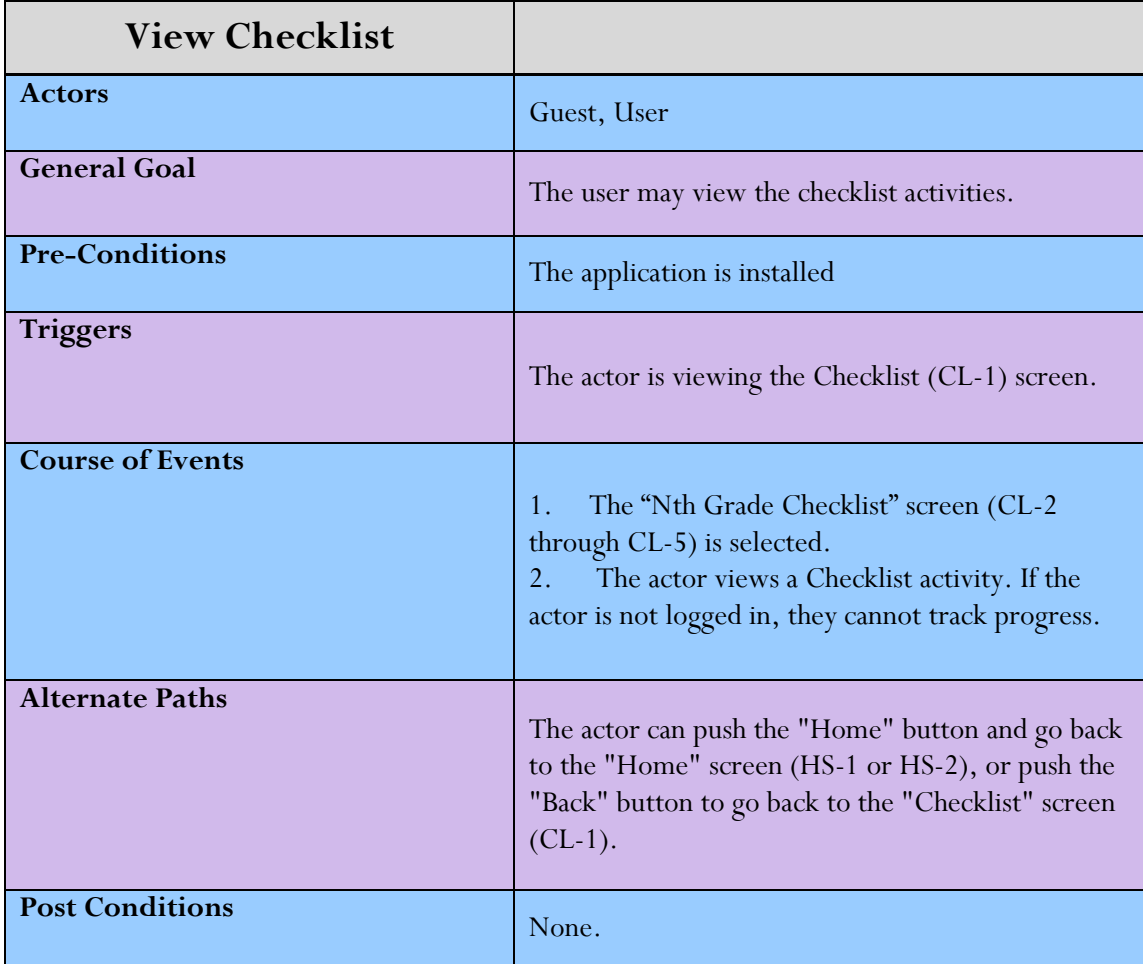

Version 2.1

## <span id="page-22-0"></span>Watch Videos

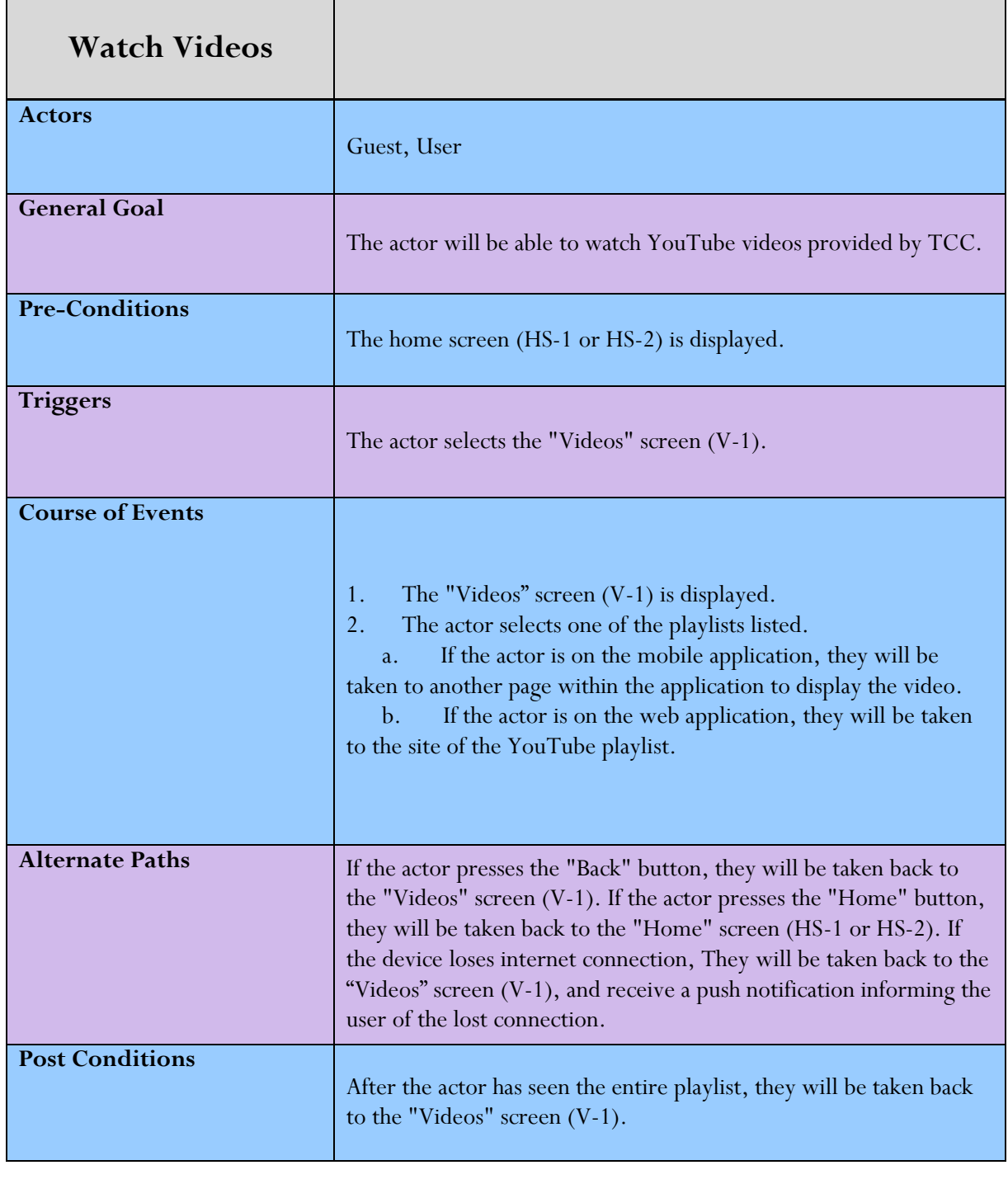

Version 2.1

## <span id="page-23-0"></span>Career Coach

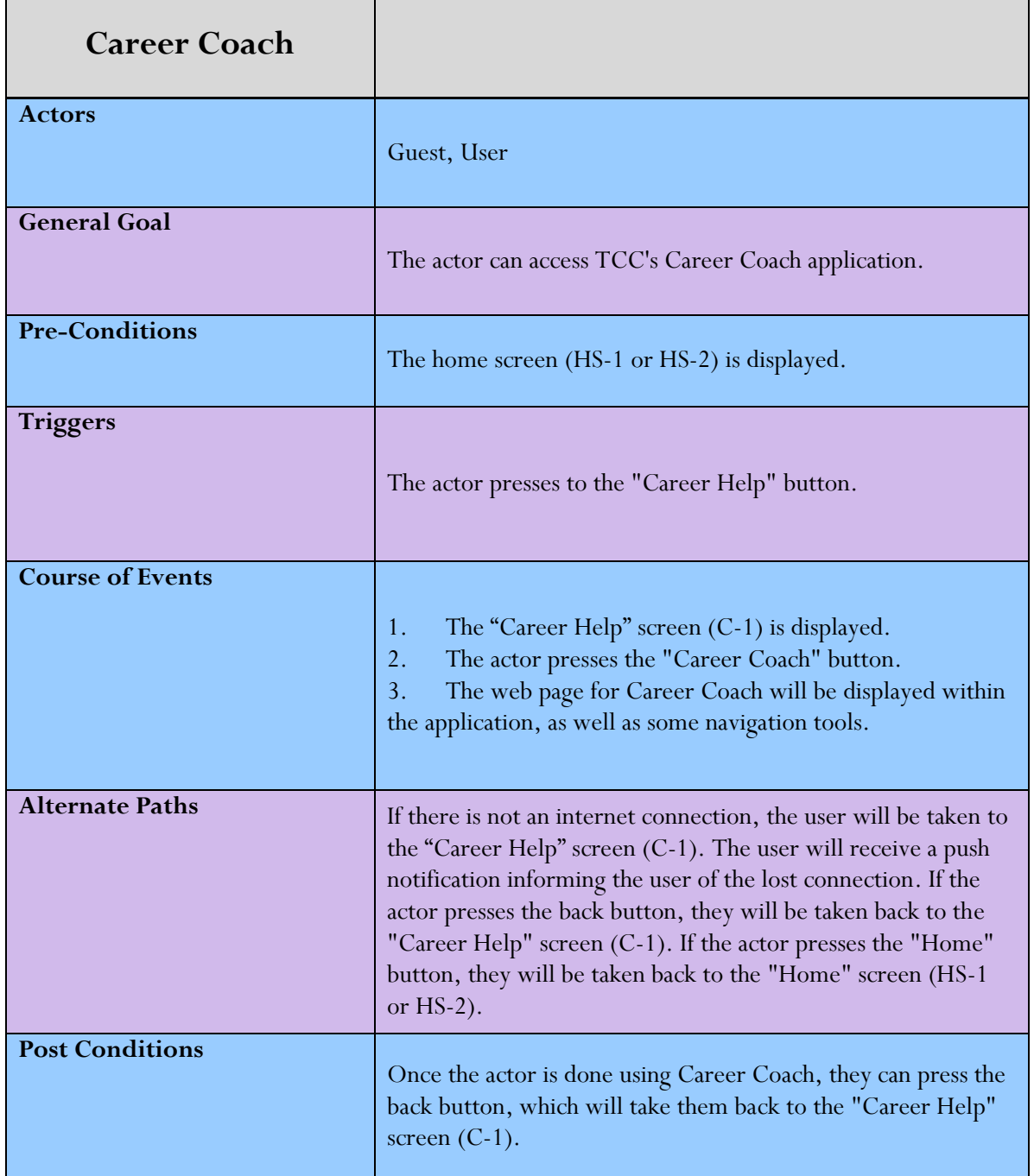

Project Requirements V2.1 3/7/2013  $\approx$  Project Requirements V2.1 3/7/2013

## <span id="page-24-1"></span><span id="page-24-0"></span>Project Requirements Version 2.1 Appendix B – Prototype HS-1 **Toward TCC Checklist** Videos Select Checklist<br>
Select Videos<br>
Select Career Help Select Select User Name Password The user will be able to select any of these choices to open a new window containing information about the each particular subject displayed. Title of the page Name of the choices they will be able to select Home Screen Direct Link to ApplyNow<br>
These choices to open a new window<br>
Direct Link<br>
ApplyNow<br>
ApplyNow Login Sign Up This screen is displayed if the user is<br>not logged in HS-1<br> $\frac{1}{\sqrt{1.5}}$ <br> $\frac{1}{\sqrt{1.5}}$ <br> $\frac{1}{\sqrt{1.5}}$ <br> $\frac{1}{\sqrt{1.5}}$ <br> $\frac{1}{\sqrt{1.5}}$ <br> $\frac{1}{\sqrt{1.5}}$ <br> $\frac{1}{\sqrt{1.5}}$ <br> $\frac{1}{\sqrt{1.5}}$ <br> $\frac{1}{\sqrt{1.5}}$ <br> $\frac{1}{\sqrt{1.5}}$ <br> $\frac{1}{\sqrt{1.5$

This is the screen the user will see first. Here they will have the option to continue using the application without signing in, or they can login using their username and password. If they do not have a username, they can create one by clicking on the sign-up button. They can also change their password by clicking on the Forgot Password button. The remember me option is used when the user does not want to be signed in and out of the application, but rather have them remembered until they manually log out.

### **Login**

Once logged in, the user is taken to the next screen HS-2.

### **Sign Up**

Users will be able to create a profile, stored locally on the device. By clicking on the sign-up they will be taken to A-1 for the agreement then to P-1 to create the profile.

### **Forgot Password?**

User will be taken to the CP-2 screen to change password

### **Checklist**

Clicking this button will take the user to screen CL-1. This is the screen with the 4 different years of checklists.

### **Videos**

Clicking this button will take the user to screen V-1. This screen has several youtube playlists the user can select.

### **Career Help**

Clicking this button will take the user to screen C-1. There they can read information about careers, and use the Career Coach tool.

19

Version 2.1

<span id="page-25-0"></span>HS-2

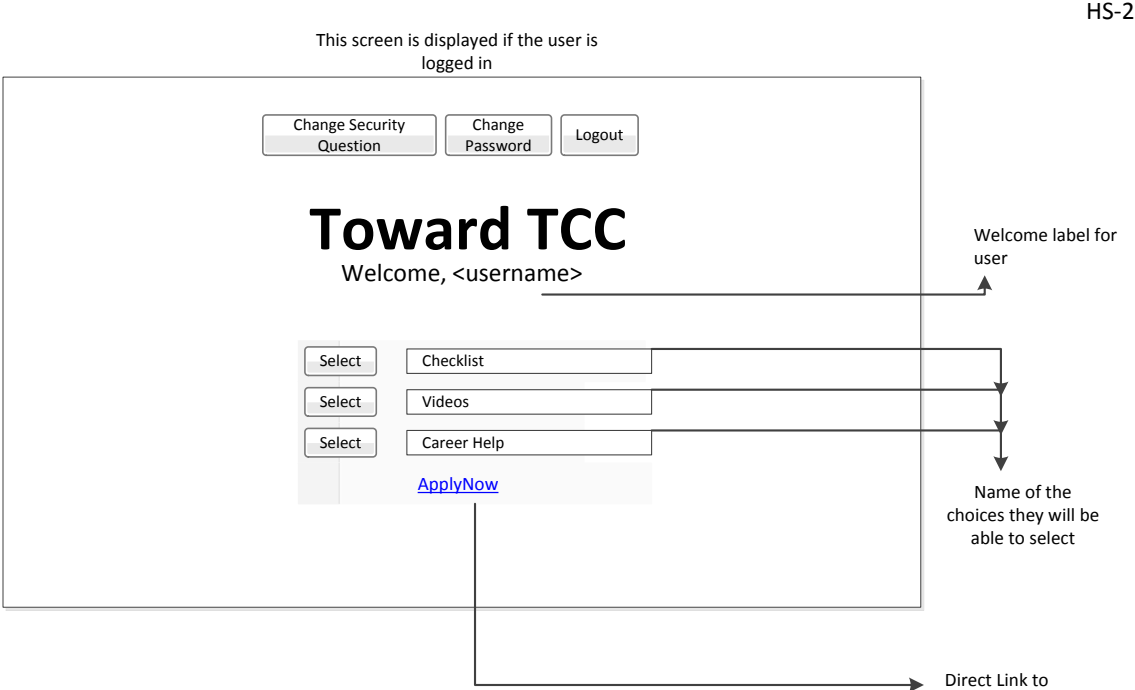

### **Change Security Question**

User will be taken to SQ-1 and have the option to login and change their security question

### **Change Password**

The user will be taken to the CP-1 screen to change their password.

### **Logout**

The user will be logged out of their profile, and will no longer be able to view their checklist progress. They will be taken back to HS-1.

### **Checklist**

Clicking this button will take the user to screen CL-1. This is the screen with the 4 different years of checklists.

### **Videos**

Clicking this button will take the user to screen V-1. This screen has several youtube playlists the user can select.

### **Career Help**

Clicking this button will take the user to screen C-1. There they can read information about careers, and use the Career Coach tool.

ApplyNow

Version 2.1

<span id="page-26-0"></span>A-1

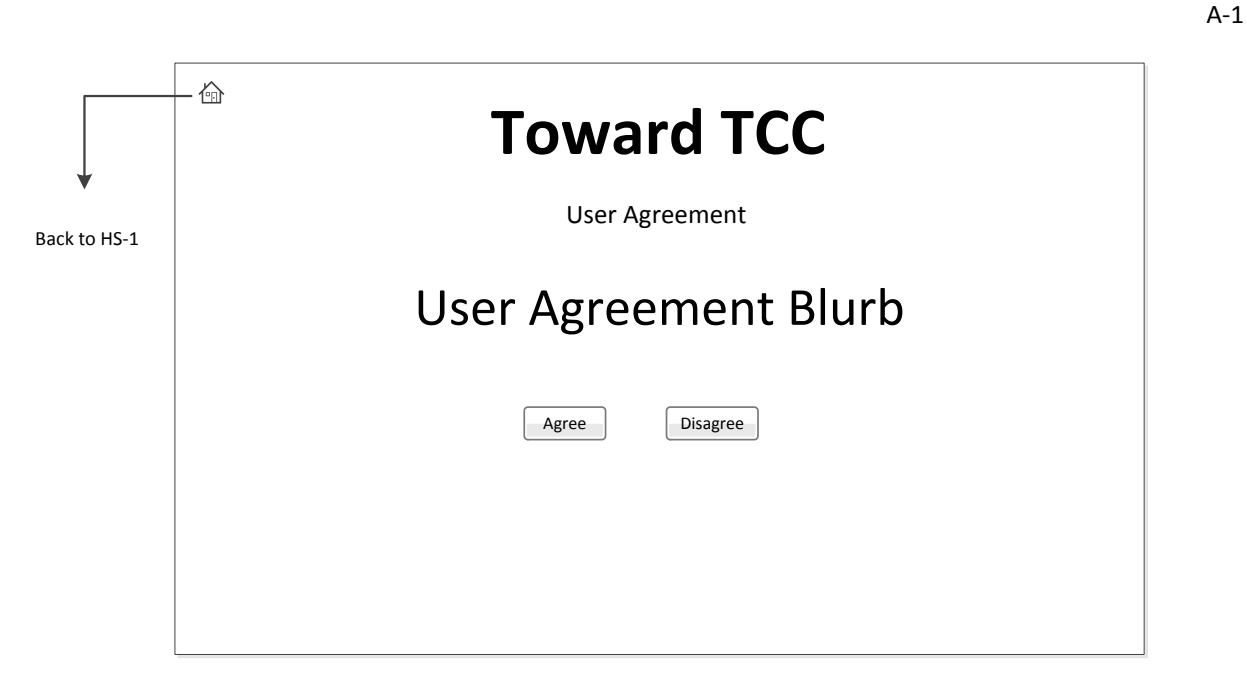

Before the user can create a profile, they will have to agree that the profile is stored locally and can only be used on the device on which the profile was created.

### **Decline**

If they do not agree they will be taken back to HS-1.

### **Agree**

If they do agree, they will be taken to P-1.

Version 2.1

<span id="page-27-0"></span>P-1

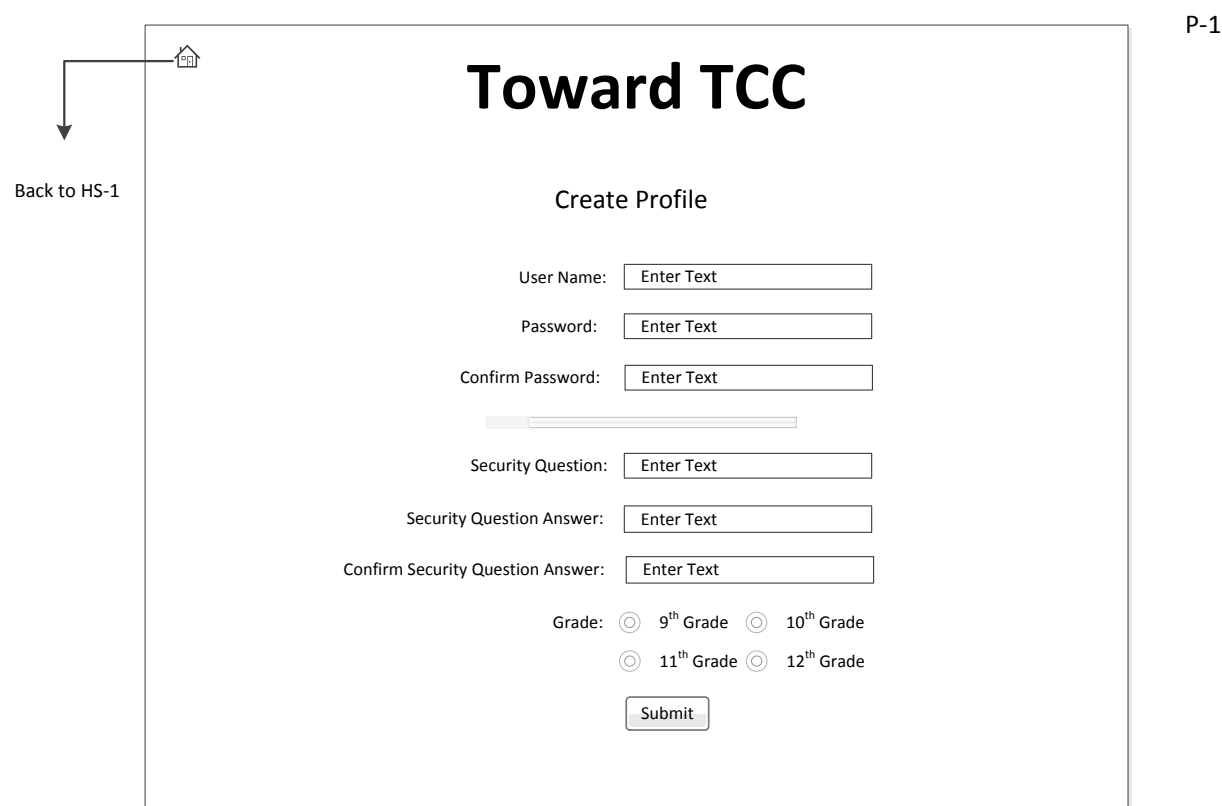

### **Submit**

When the user clicks this button, if the desired user name is already taken, or if there is incomplete data, a push notification will inform the user. If not, the user will be logged in, and they will be taken to HS-2.

 $22$ 

Version 2.1

<span id="page-28-0"></span>CP-1

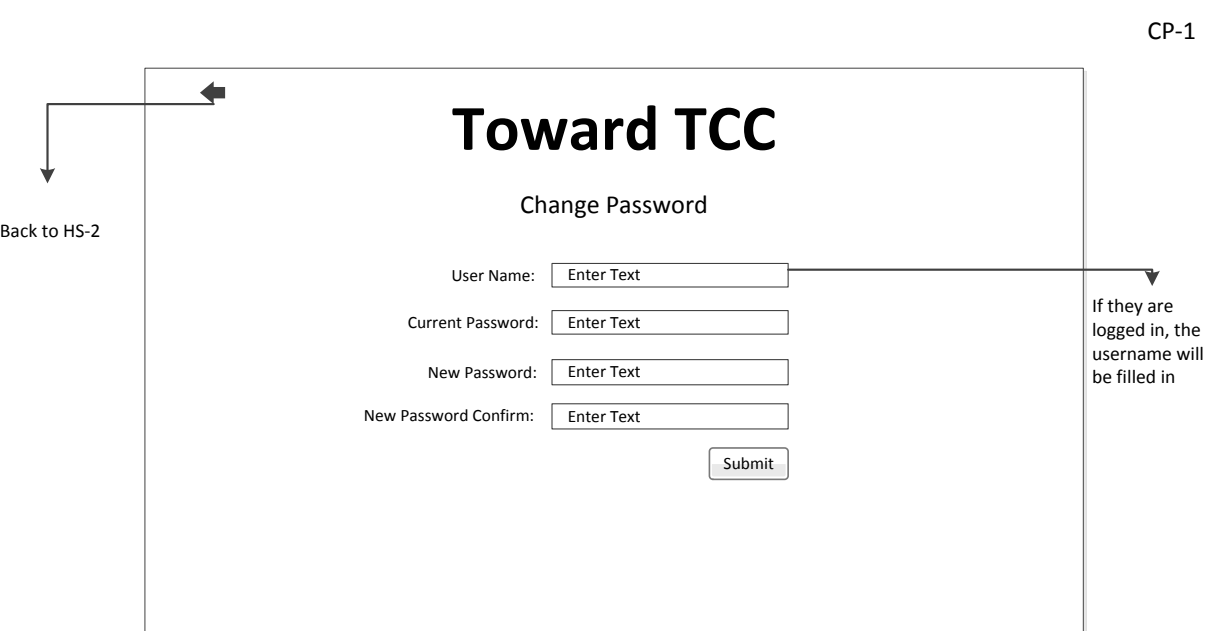

The user will be able to edit their password after they login. If their current password is incorrect, or if they haven't entered/confirmed their new password, they will stay on this screen and push notification will inform the user. Once they successfully edit their password, they will be taken back to HS-2.

Version 2.1

<span id="page-29-0"></span>SQ-1

 $\overline{\phantom{a}}$ 

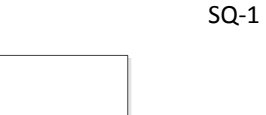

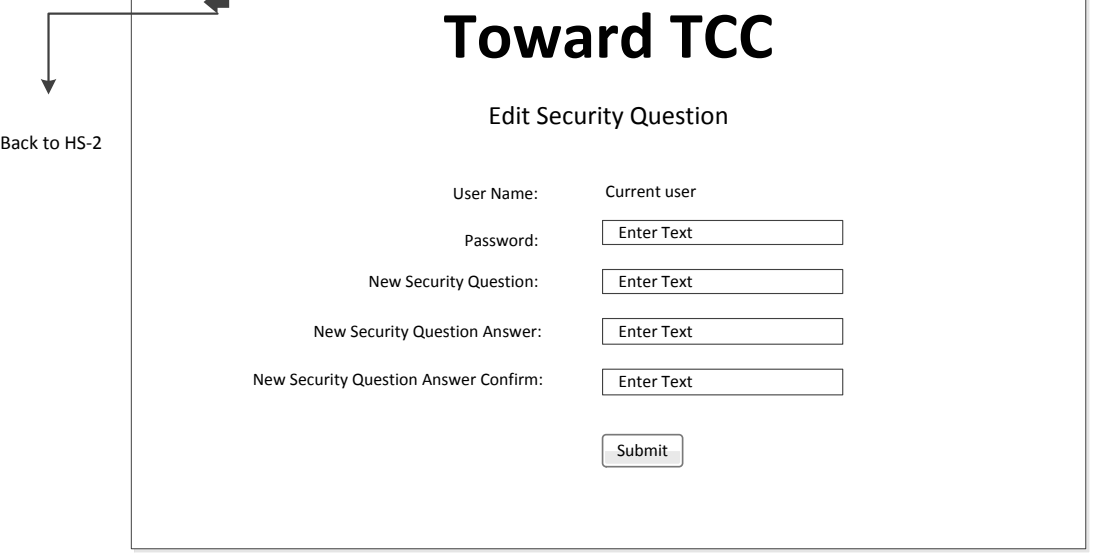

The user will be able to edit their security question after they login. If the password they entered is incorrect, or if they haven't entered or confirmed their new security question and answer, they will stay on this screen and push notification will inform the user. Once they successfully edit the security question, they will be taken back to HS-2.

Version 2.1

<span id="page-30-0"></span>CL-1

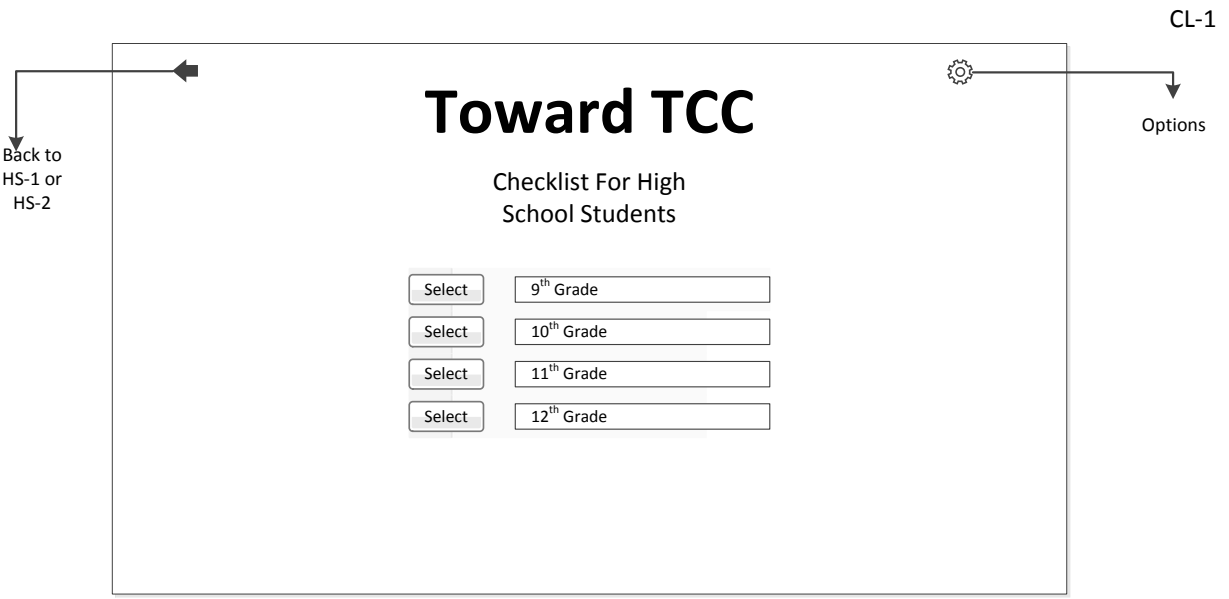

The user will be able to select a grade level. Once they select an option they will be taken to either:

9th Grade - CL-2  $10^{th}$  Grade - CL-3  $11^{th}$  Grade - CL-4 12<sup>th</sup> Grade - CL-5

### **Options**

User will be taken to O-1 to enable\disable reminders and set reminder interval.

Version 2.1

<span id="page-31-0"></span>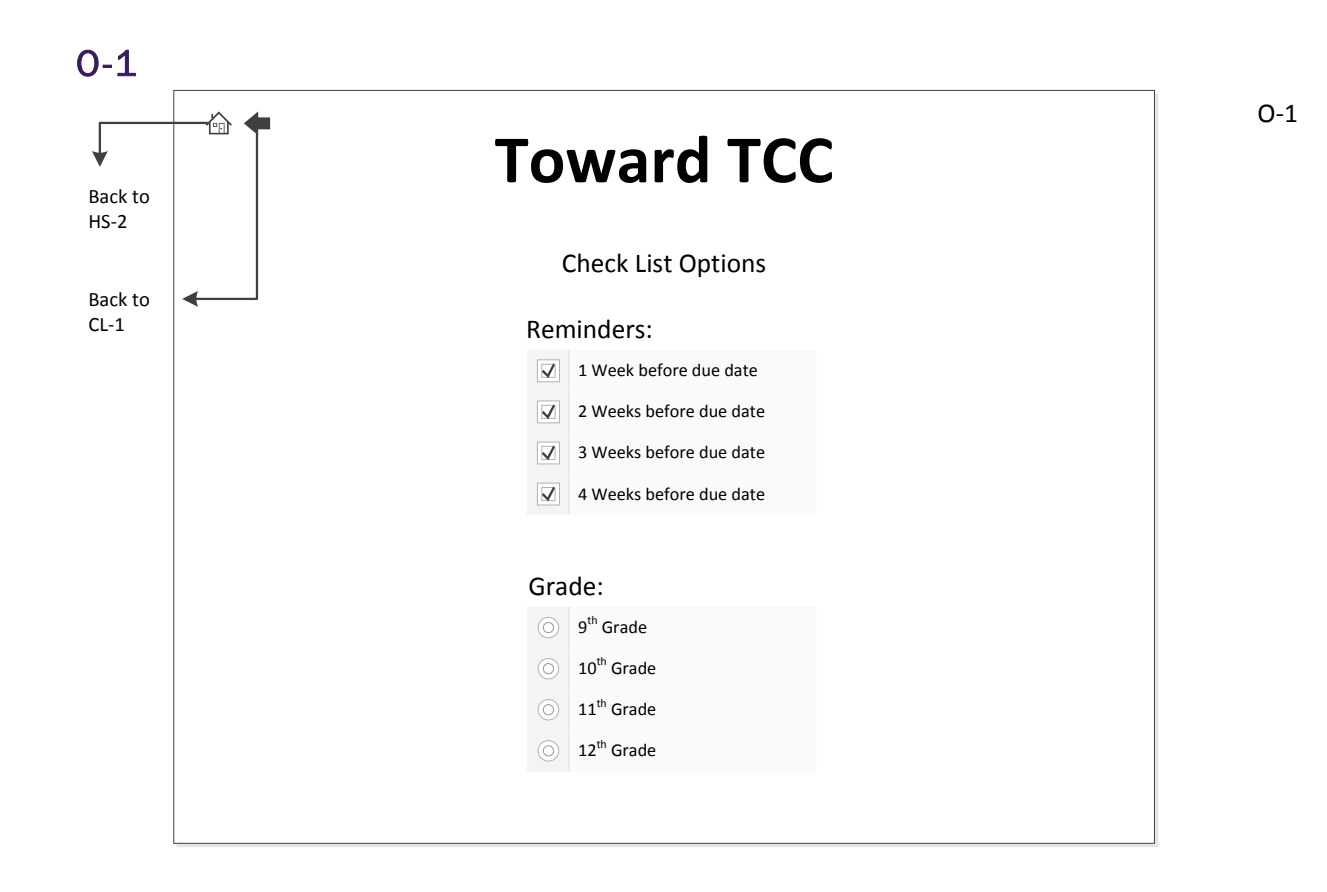

Version 2.1

<span id="page-32-0"></span>CL-2

 $CL-2$ 

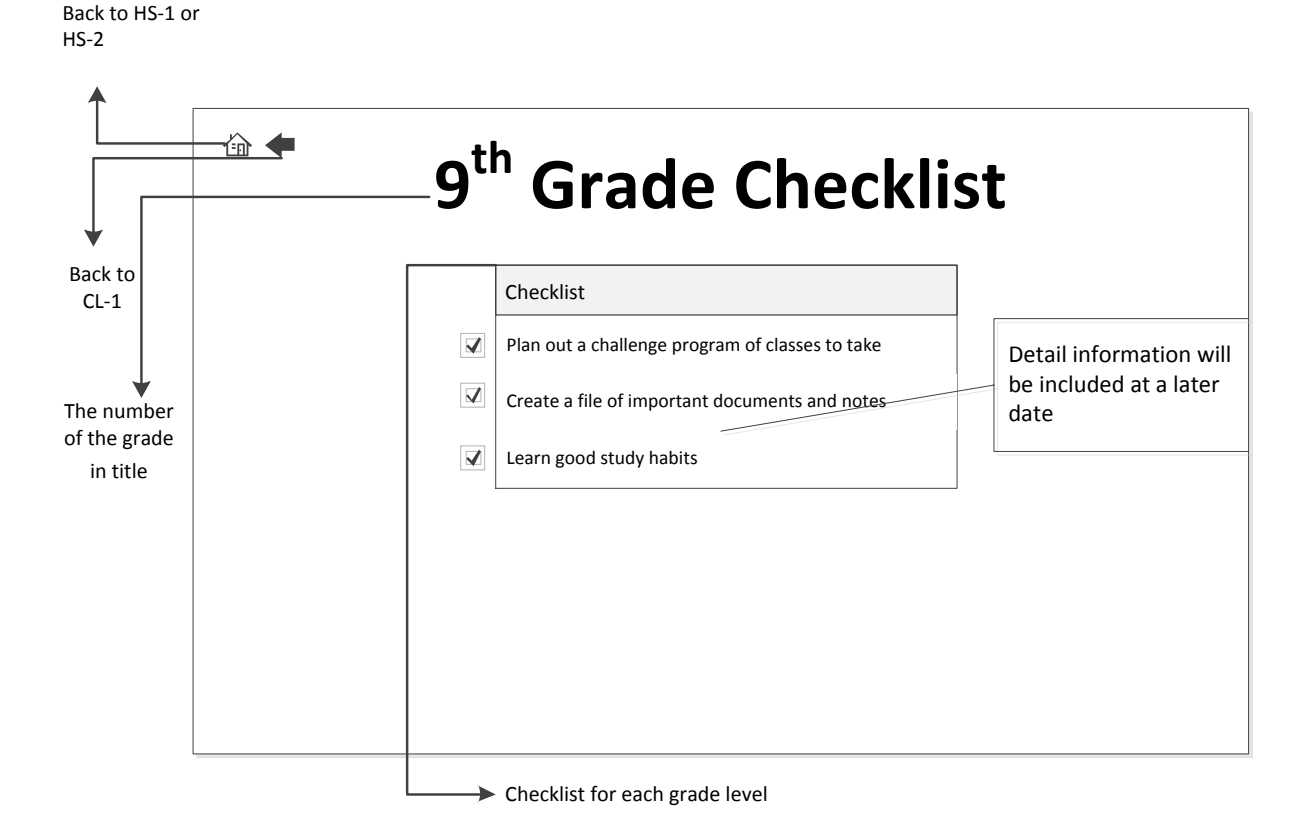

Version 2.1

## <span id="page-33-0"></span>CL-3

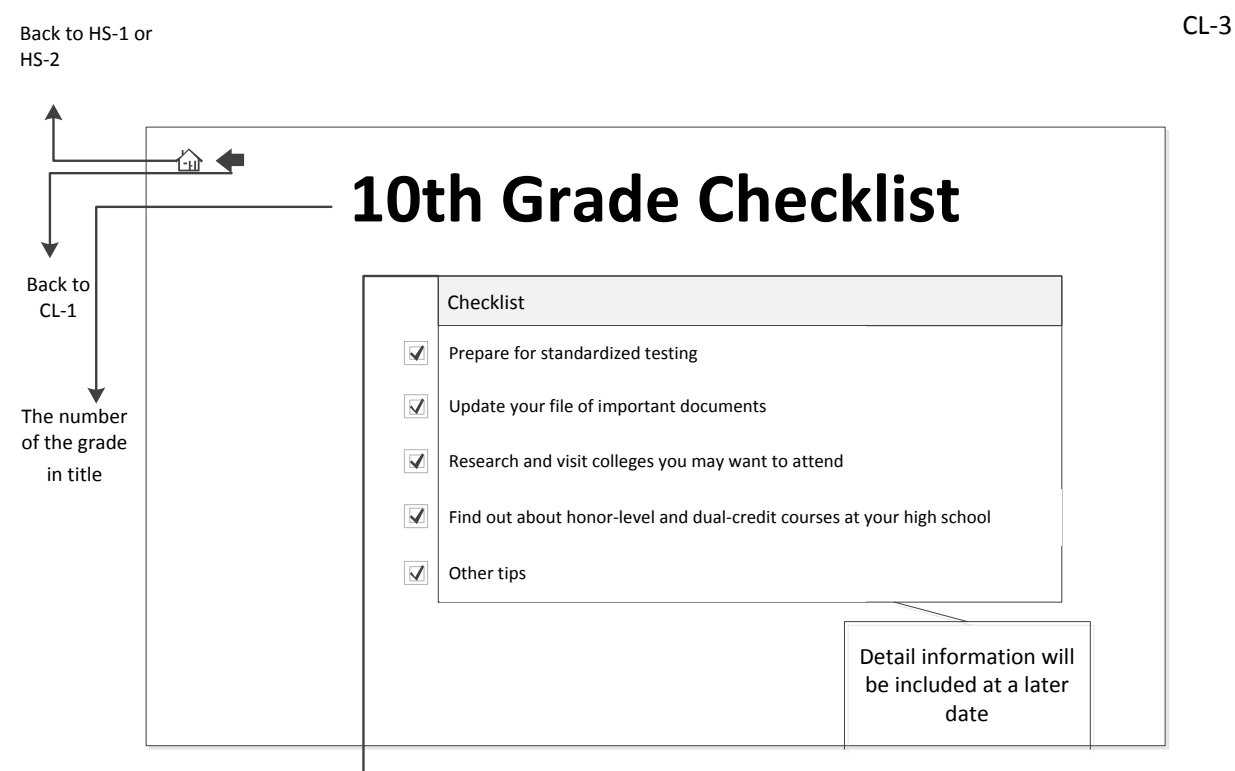

 $\rightarrow$  Checklist for each grade level

Version 2.1

<span id="page-34-0"></span>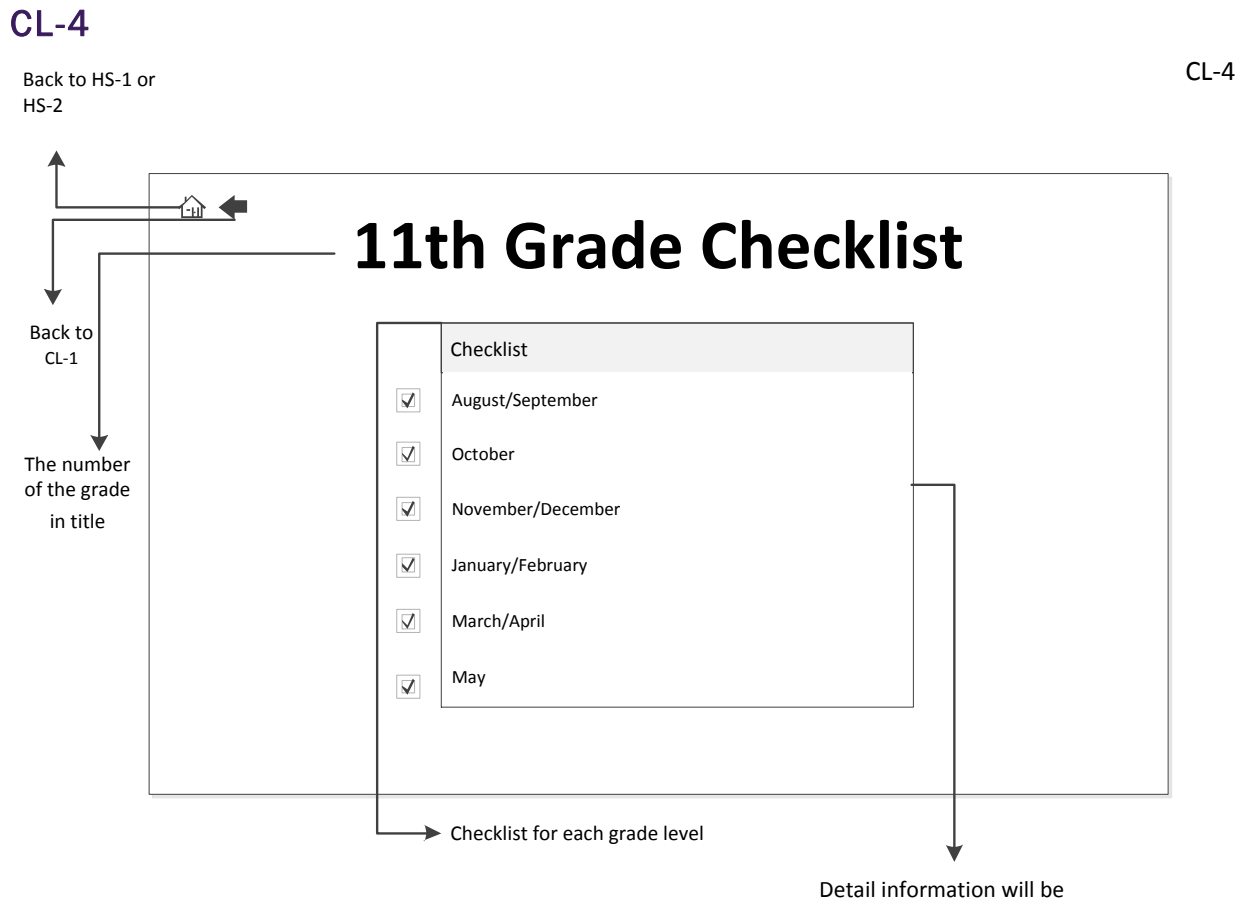

included at a later date.

Version 2.1

<span id="page-35-0"></span>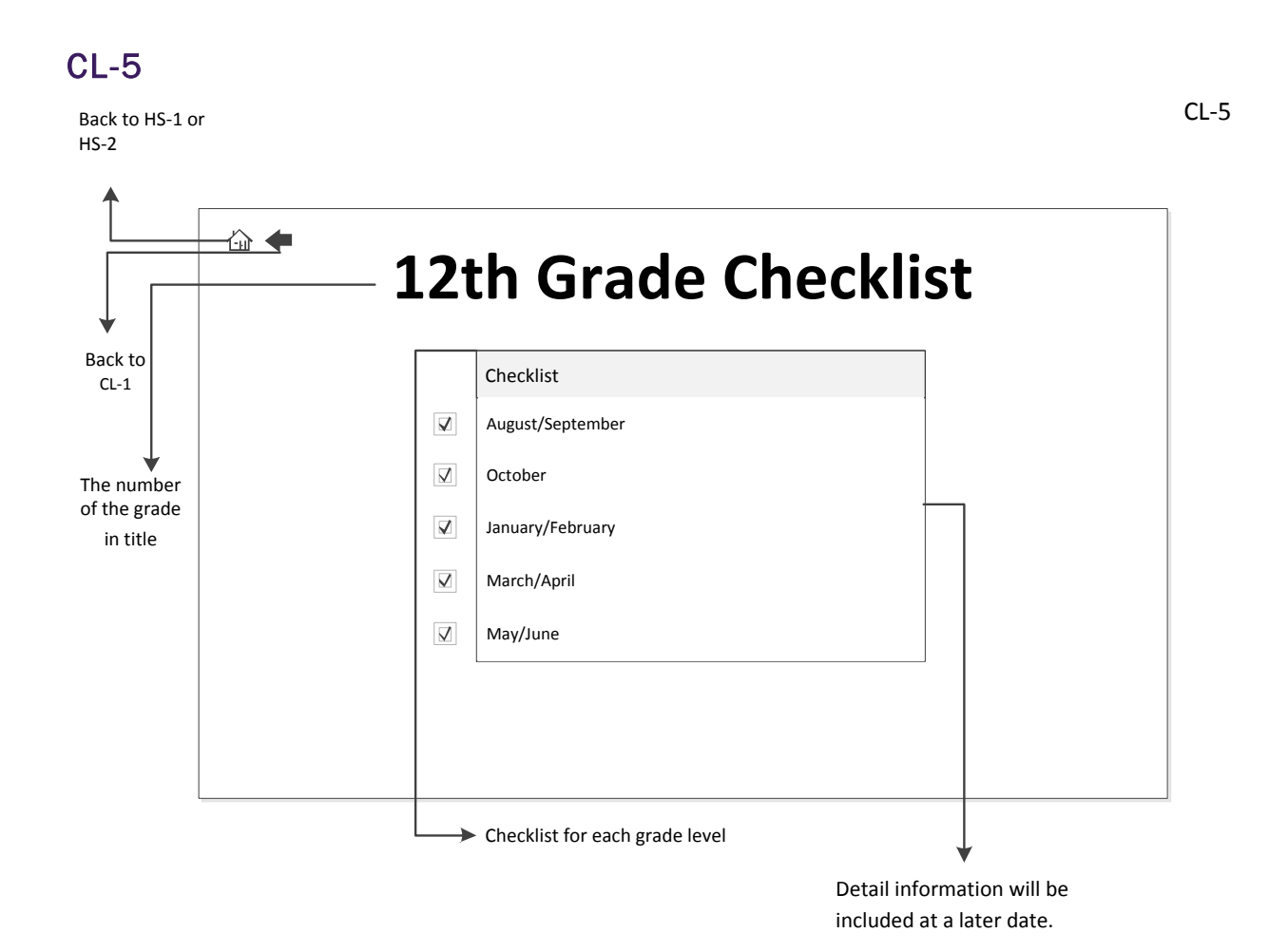

<span id="page-36-0"></span>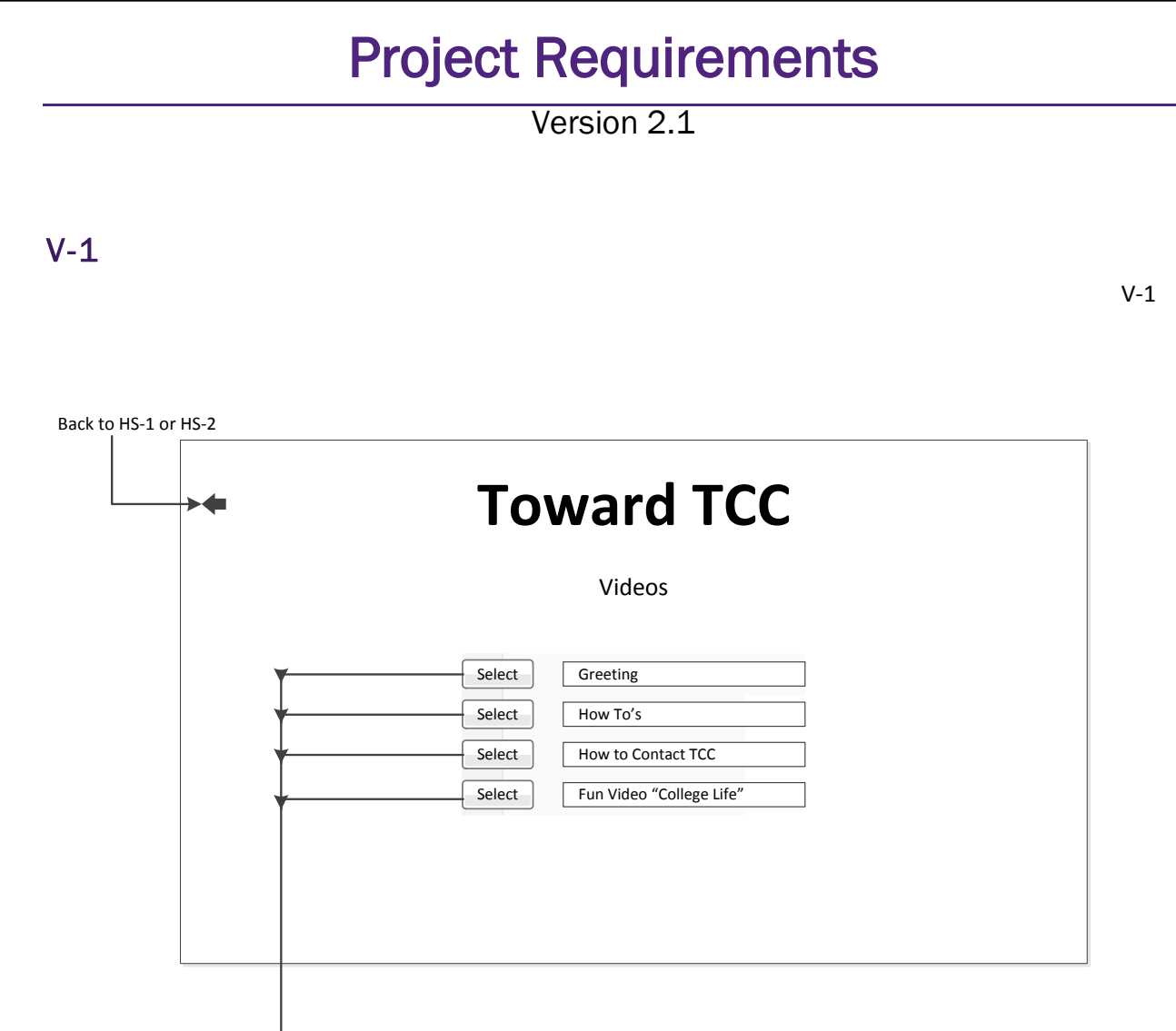

Videos will be linked from You tube

Users will select from a list of YouTube playlists containing useful information. When they select a playlist, They will be taken to V-2.

Version 2.1

## <span id="page-37-1"></span><span id="page-37-0"></span>Appendix C – CACO Information College Checklist

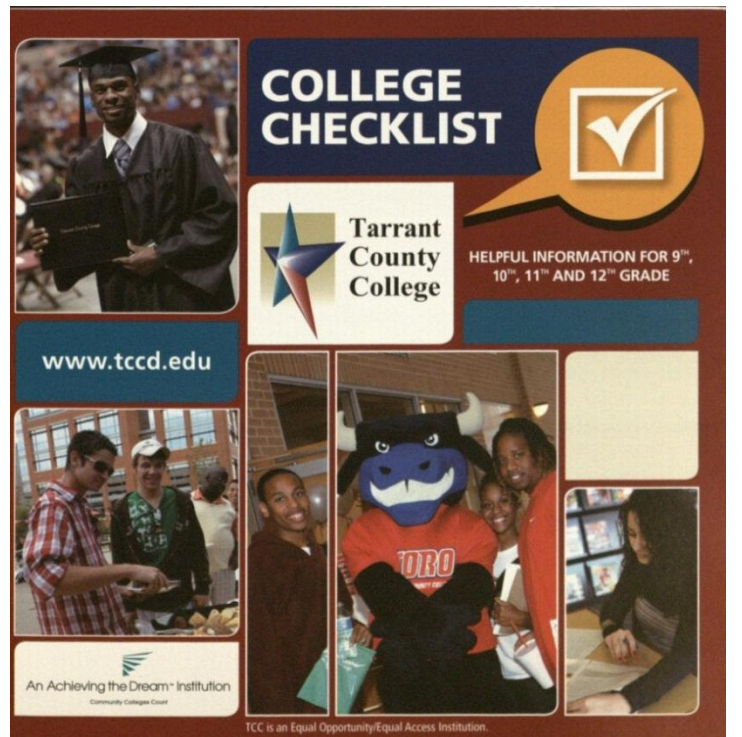

### **DEAR STUDENTS AND PARENTS:**

arrant County College (TCC) seeks to serve every public high school in the County. The goal is to inform students of the great opportunities and wide variety of services offered to them in the College Access Program at their high schools. More specifically, we assist seniors with admissions, financial aid, pretesting, parent, and college workshops. Through College Access, students learn about opportunities to attend TCC and reach their educational goals. It is the College's mission to provide affordable and open access to quality teaching and learning—and TCC representatives are here to assist every step of the way! Your TCC representative looks forward to helping you fulfill your personal goal of going to college

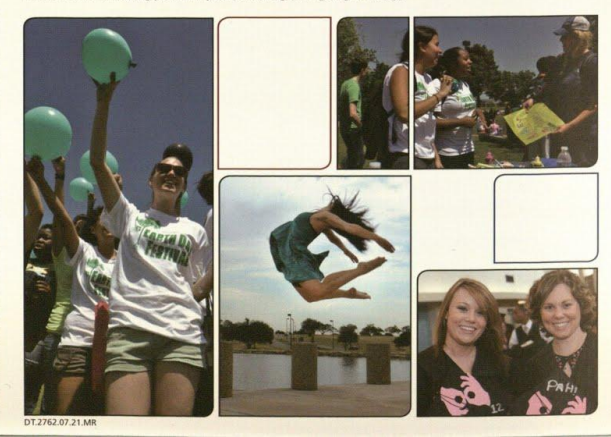

### **JUNIOR YEAR CHECKLIST**

### AUGUST/SEPTEMBER

**UGUST/SEPTEMBER**<br>  $\bullet$  **Next with your guidance counselor to ensure you are on the path to meeting graduation requirements.**<br>  $\bullet$  **Take advantage of programs that allow you to earn college credits while in high school.** 

- 
- 

### OCTOBER

CTOBER<br>• Research and apply for scholarships.<br>• Register and study for the SATACT + Writing".<br>• Check with your colleges to see which tests are required. Talk with your guidance counselor about fee waivers. If<br>• Oue are in

### NOVEMBER/DECEMBER

OVEMBERVDECEMBER<br>• Learn about eligibility requirements for financial aid (FAFSA/TASFA). Go to www.fafsa.ed.gov; students eligible to<br>• apply for TASFA, visit your nearest TCC Financial Aid Services Office for the requirem JANUARY/FEBRUARY **The Consider taking AP or Dual Credit courses through TCC to prepare you for college and allow you to earn college**<br> **•** Consider taking AP or Dual Credit courses through TCC to prepare you for college and allow you to ea

- $\begin{array}{l} \textbf{MARCH} \ \textcolor{red}{\bullet} \ \textbf{V} \text{left} \ \textbf{will} \\ \textcolor{red}{\bullet} \ \textbf{V} \text{isit with your guidance} \ \textbf{c} \text{onuselor to register for the AP exams.} \\ \textcolor{red}{\bullet} \ \textit{Register} \ \textit{online at } \textit{www.collegeboard.com} \ \textit{to take the SAT + Writing test(s).} \end{array}$ MAY
- ANT<br>• Visit a TCC campus. There are five campuses: Northeast, Northwest, South, Southeast and Trinity River.<br>• Take a campus tour, visit with the Admissions and Financial Aid offices, and talk with current students and pro

### challenges you have faced.

SUMMER

- Summer is a great opportunity to volunteer, do community service, travel and work so that you will be a<br>• Summer is a great opportunity to volunteer, do community service, travel and work so that you will be a<br>• Job shad
	- \*TCC does not require SAT/ACT for admission

Project Requirements V2.1 3/7/2013  $\approx$  Project Requirements V2.1 3/7/2013

Version 2.1

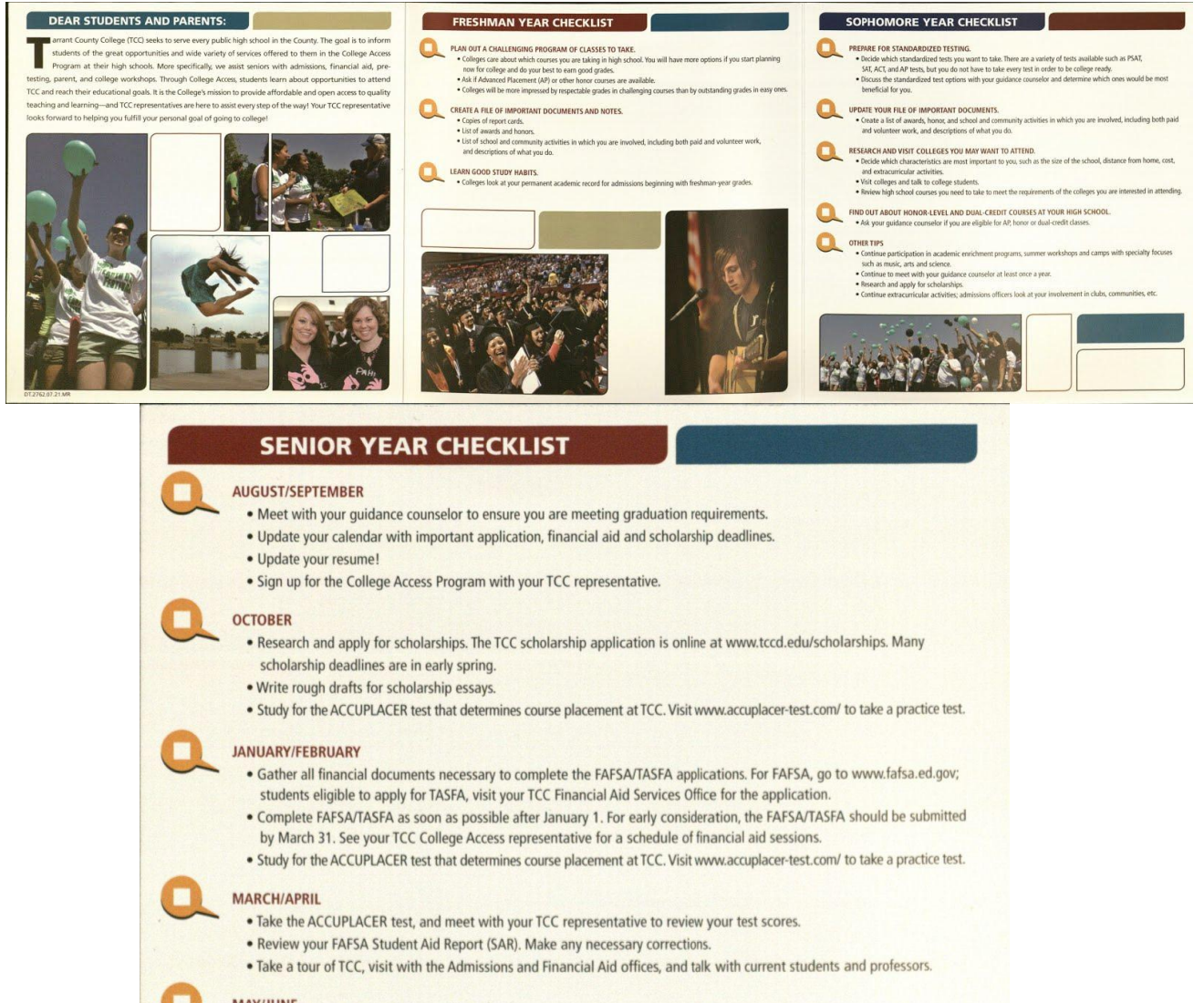

### **MAY/JUNE**

- . Send your final transcript to TCC, and notify them of any external scholarships you may have received.
- . Submit proof of the meningitis vaccine to the TCC Registrar's Office TEN days before classes begin.
	- It is a state requirement!
	- **Vaccination Location Options** ▶ Primary care physicians
	-
	- Tarrant County Public Health Department (TCPHD)
	- Area health-care clinics and pharmacies
- Additional information is available at www.tccd.edu/MCV4 . Visit your TCC Counseling/Advising Center to schedule:
- New Student Group Advisement (NSGA) and
- ▶ Orientation sessions.

\*TCC does not require SAT/ACT for admission.

Version 2.1

## <span id="page-39-0"></span>Active Apply

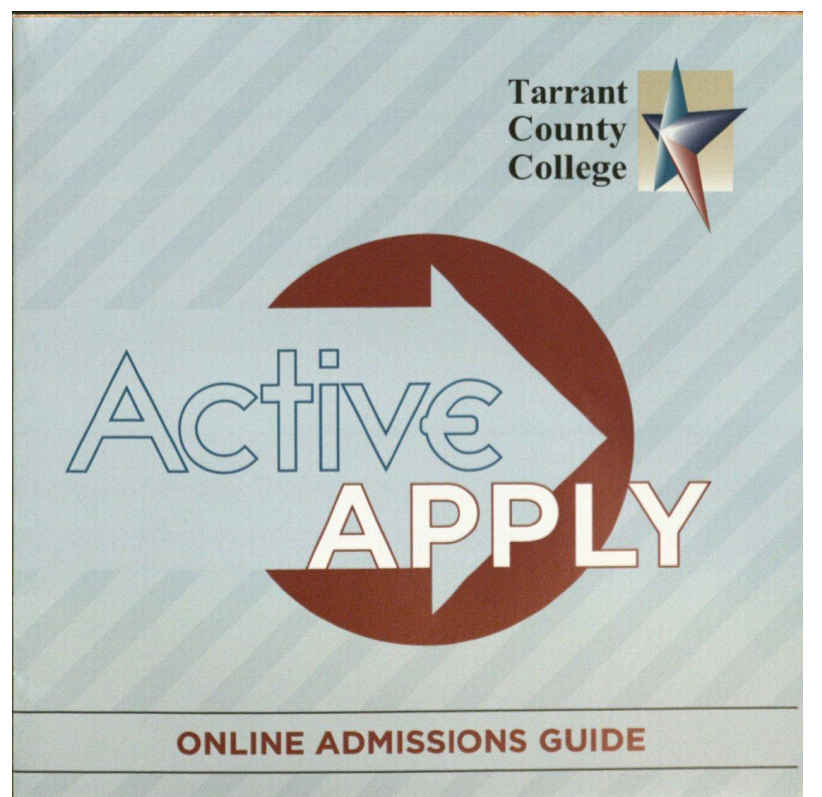

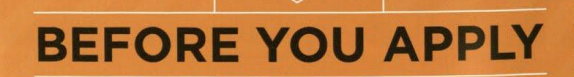

Applying to Tarrant County College has never been easier!<br>With Active Apply you'll spend less time dealing with paper-<br>work and more time doing the things important to you.

WHO CAN USE ACTIVE APPLY? . New Students to TCC

- High School, GED and Home School Graduates
- Non-High School Graduates
- Transfer Students
- . AND New Continuing Education Students

**WHAT ARE THE REQUIREMENTS?** · Social Security Number • Active Email Address

Don't have a Social Security Number?<br>You can still apply with the Texas Common Application<br>http://applytexas.org, or request a paper application at the<br>Registrar's Office.

### **WHEN SHOULD YOU APPLY?**

- · First-time-in-college students must apply two weeks prior to the term or class they wish to attend.
- . All other new students must apply at least 10 days prior to the start of the term or class they wish to attend.

**ACTIVE APPLY** 

**WHERE CAN YOU APPLY?** 

· www.tccd.edu/apply

Version 2.1

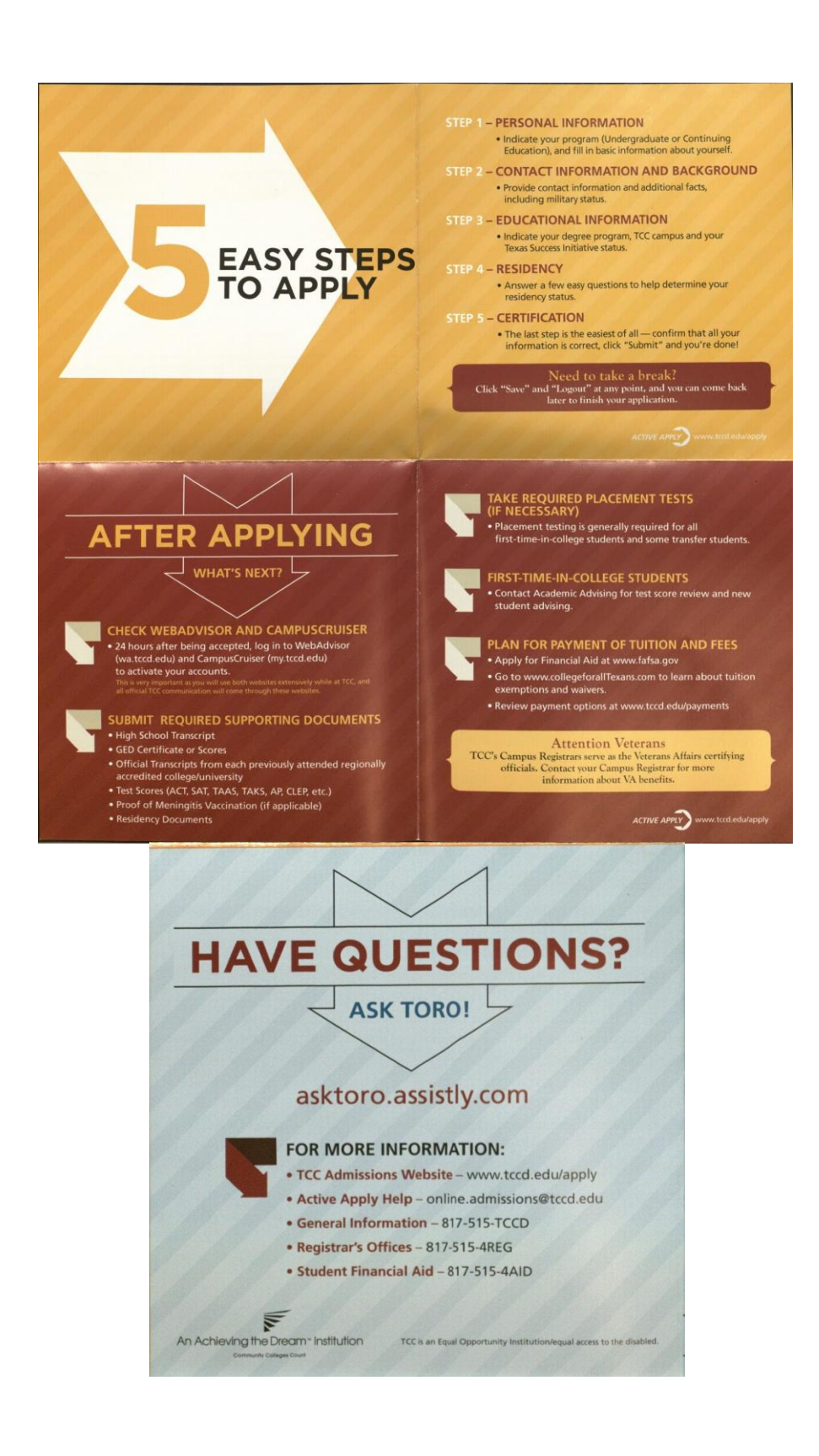

Version 2.1

## <span id="page-41-0"></span>5 Reasons to Choose TCC

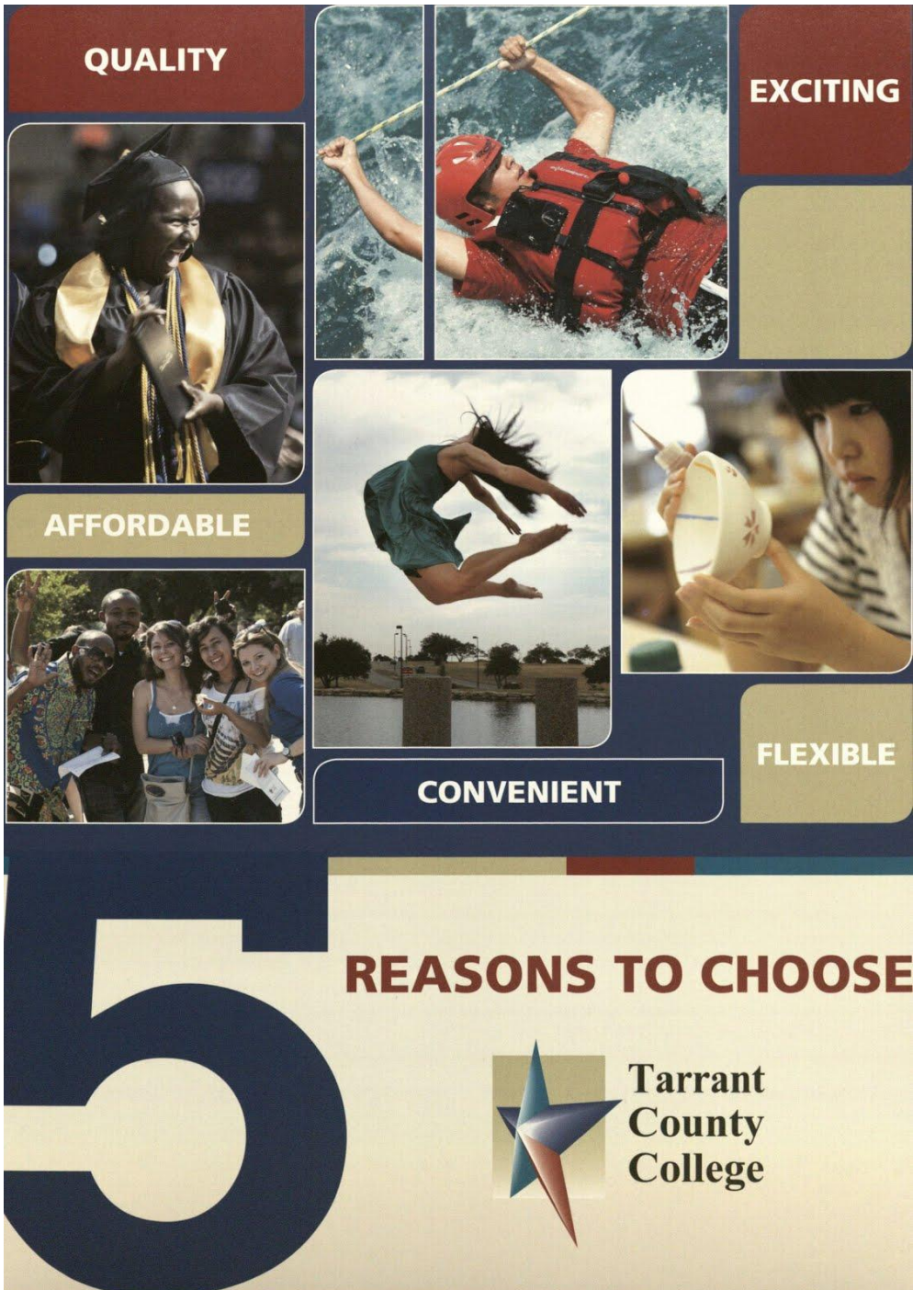

Version 2.1

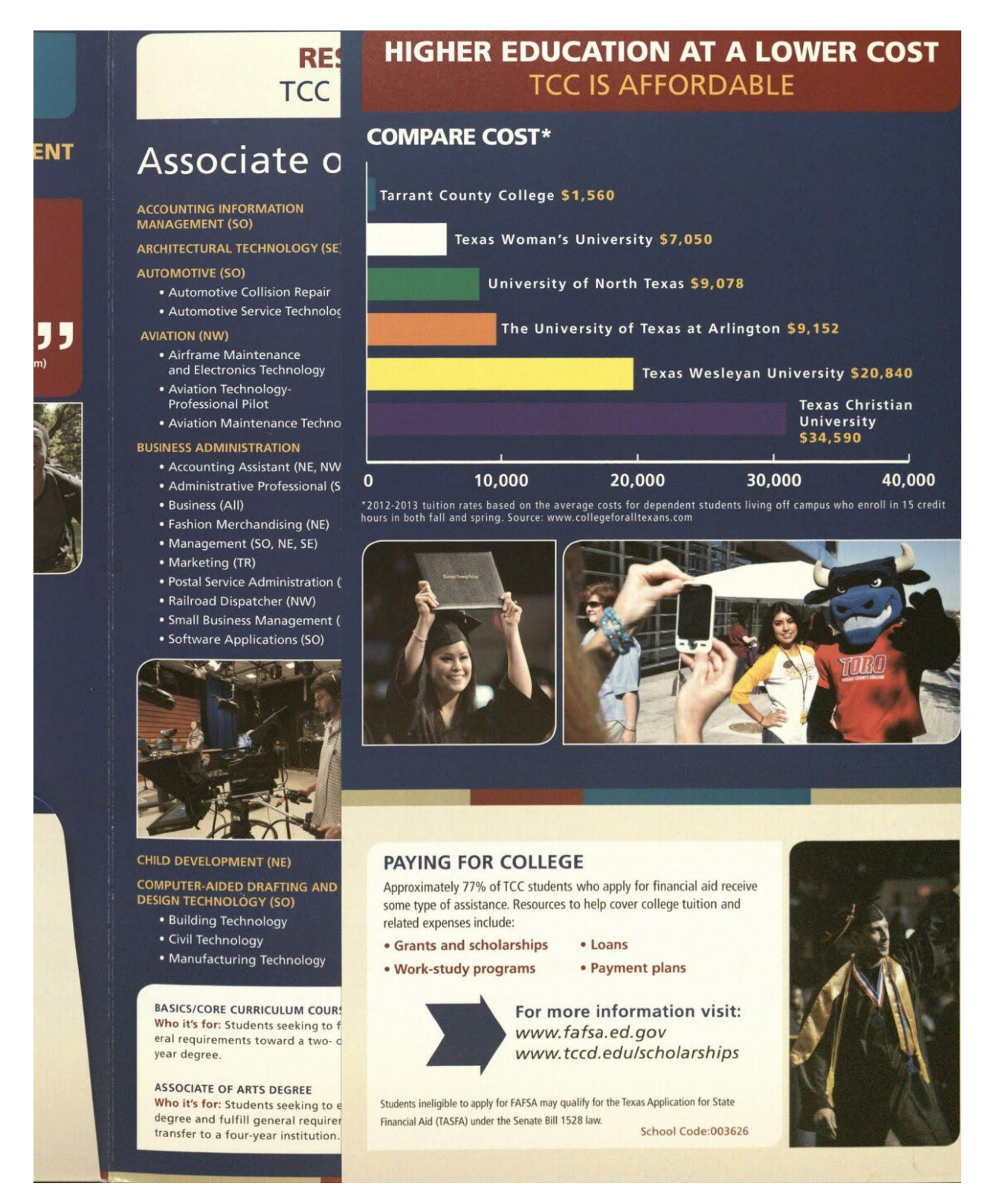

Version 2.1

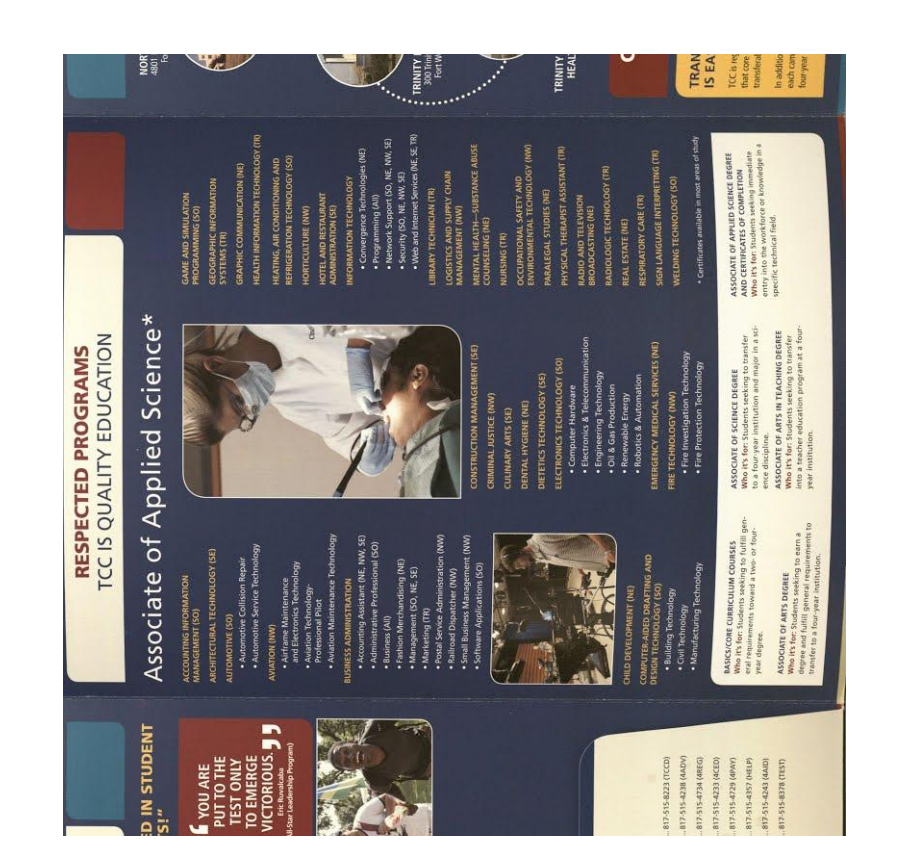

Project Requirements V2.1 3/7/2013  $\approx$  Project Requirements V2.1 3/7/2013

Version 2.1

## **GETTING STARTED IS EASY**

- 1. Apply for admission. www.tccd.edu/admissions
- 2. Apply for financial aid. www.tccd.edu/financialaid
- 3. Take the ACCUPLACER placement test. www.tccd.edu/testing
- 4. Get academic advising.
- 5. Provide proof of Meningococcal **Meningitis vaccination.** www.tccd.edu/MCV4

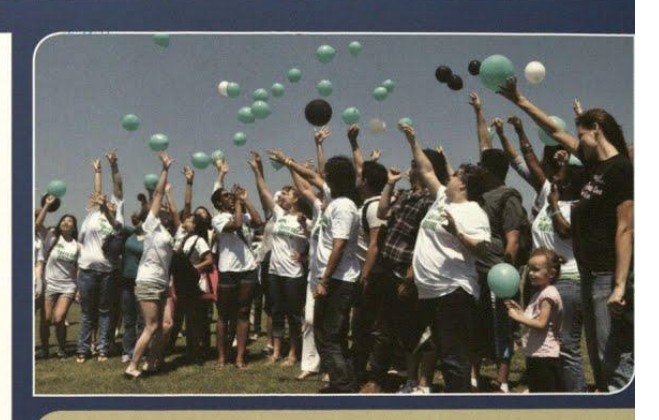

**f f** I would not have been able to transition as smoothly as I have to TCU had it not been for my two years spent at TCC. II **Lauren Mathers** 

 $\bigcap_{n=1}^{\infty}$  The faculty are amazing. challenging, the schedule of classes is flexible. **TCC has created a solid** foundation for my future endeavors. **Christi Crews** 

www.tccd.edu

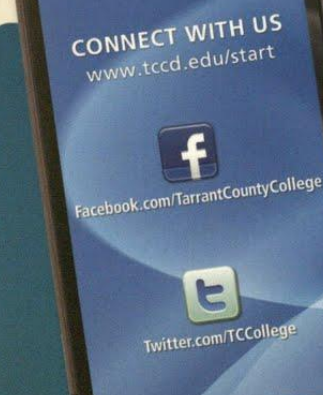

Project Requirements V2.1 3/7/2013

Project Requirements V2.1 3/7/2013

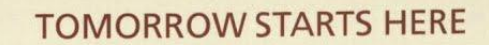

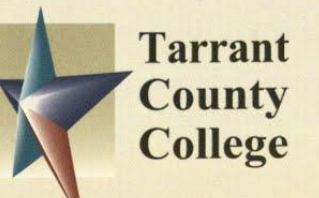

**TCC is an Equal Opportunity/Equal Access Institution** 

©2012-2013 Computer Science Department Texas Christian University. All rights reserved.

DT.4301.07.16.MR

An Achieving the Dream" Institution

Community Colleges Count